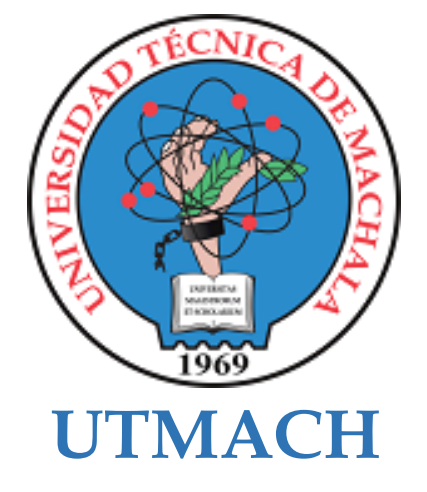

# **FACULTAD DE CIENCIAS SOCIALES**

# **CARRERA DE PEDAGOGÍA DE LAS CIENCIAS EXPERIMENTALES**

# **APLICACIÓN EDUCATIVA PARA LA RETROALIMENTACIÓN EN LA ASIGNATURA DE SISTEMAS OPERATIVOS Y EN RED EN SEGUNDO DE BACHILLERATO "A" HACIA AL COLEGIO JAMBELI**

# **ROBALINO ALVARADO HUGO EMANUEL LICENCIADO EN PEDAGOGIA DE LA INFORMATICA**

**MACHALA 2022**

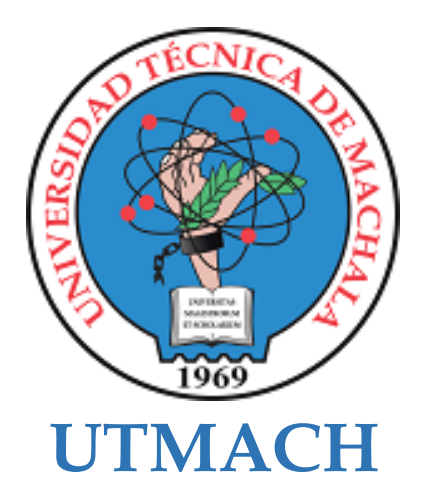

# **FACULTAD DE CIENCIAS SOCIALES**

# **CARRERA DE PEDAGOGÍA DE LAS CIENCIAS EXPERIMENTALES**

# **APLICACIÓN EDUCATIVA PARA LA RETROALIMENTACIÓN EN LA ASIGNATURA DE SISTEMAS OPERATIVOS Y EN RED EN SEGUNDO DE BACHILLERATO "A" HACIA AL COLEGIO JAMBELI**

**ROBALINO ALVARADO HUGO EMANUEL LICENCIADO EN PEDAGOGIA DE LA INFORMATICA**

> **MACHALA 2022**

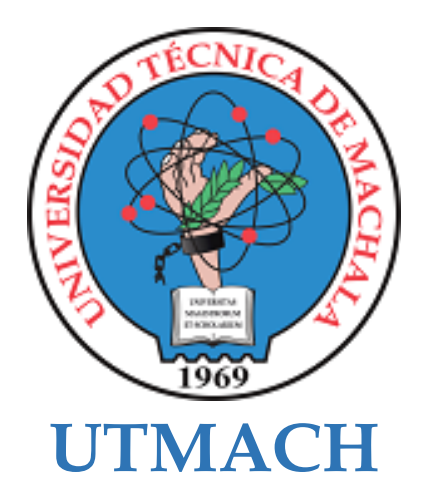

# **FACULTAD DE CIENCIAS SOCIALES**

# **CARRERA DE PEDAGOGÍA DE LAS CIENCIAS EXPERIMENTALES**

**SISTEMATIZACIÓN DE EXPERIENCIAS PRÁCTICAS DE INVESTIGACIÓN Y/O INTERVENCIÓN**

# **APLICACIÓN EDUCATIVA PARA LA RETROALIMENTACIÓN EN LA ASIGNATURA DE SISTEMAS OPERATIVOS Y EN RED EN SEGUNDO DE BACHILLERATO "A" HACIA AL COLEGIO JAMBELI**

**ROBALINO ALVARADO HUGO EMANUEL LICENCIADO EN PEDAGOGIA DE LA INFORMATICA**

**ARBOLEDA BARREZUETA MARCOS DAVID**

**MACHALA 2022**

# Tesis *por* Hugo Robalino

**Fecha de entrega:** 28-mar-2023 10:38a.m. (UTC-0500) **Identificador de la entrega:** 1960760972 **Nombre del archivo:** Avance\_de\_Tesis\_Robalino.pdf (271.68K) **Total de palabras:** 7147 **Total de caracteres:** 37076

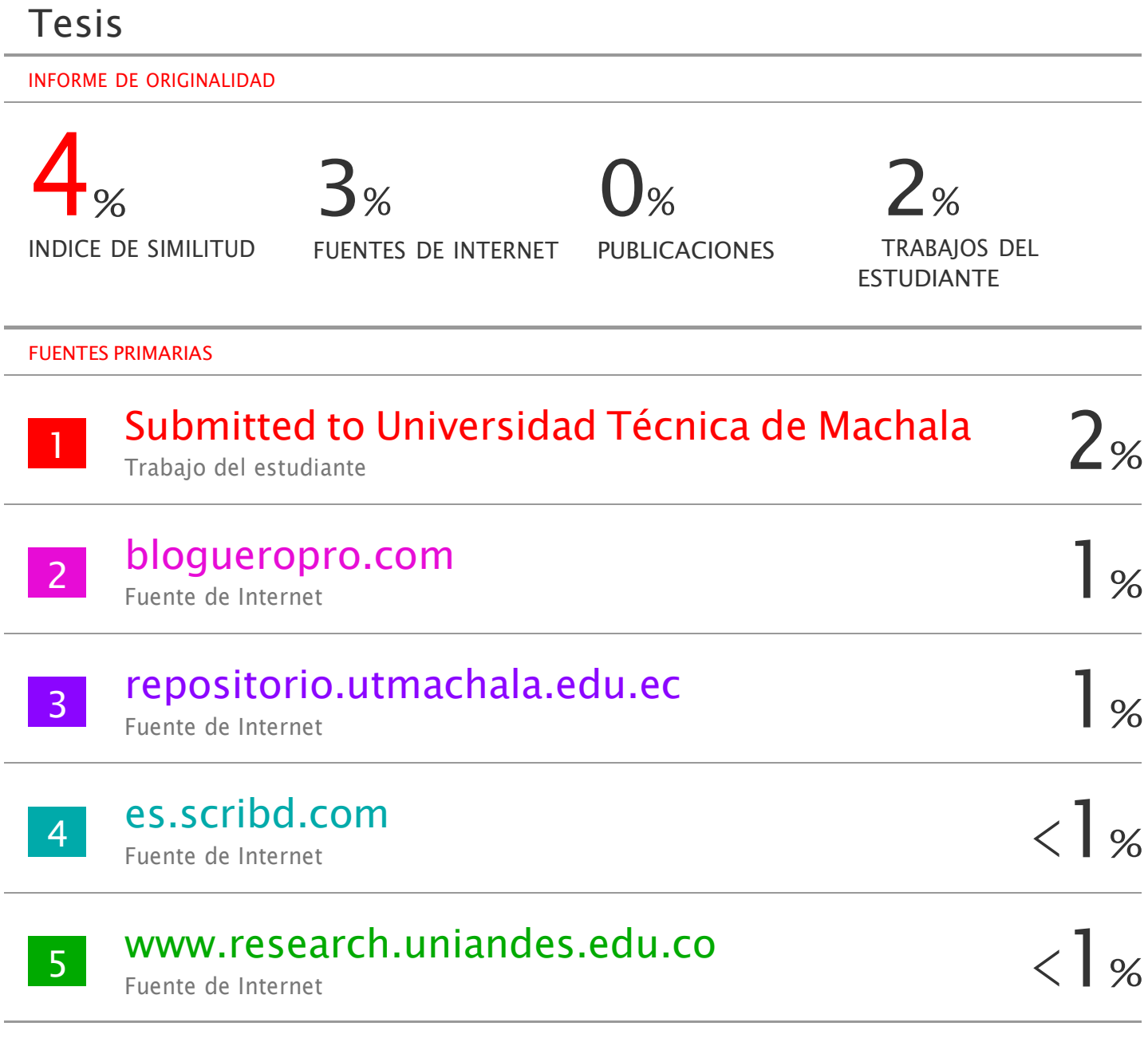

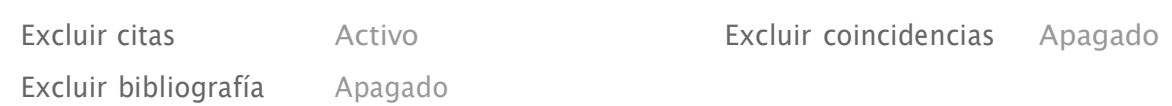

# **CLÁUSULA DE CESIÓN DE DERECHO DE PUBLICACIÓN EN EL REPOSITORIO DIGITAL INSTITUCIONAL**

El que suscribe, ROBALINO ALVARADO HUGO EMANUEL, en calidad de autor del siguiente trabajo escrito titulado APLICACIÓN EDUCATIVA PARA LA RETROALIMENTACIÓN EN LA ASIGNATURA DE SISTEMAS OPERATIVOS Y EN RED EN SEGUNDO DE BACHILLERATO "A" HACIA AL COLEGIO JAMBELI, otorga a la Universidad Técnica de Machala, de forma gratuita y no exclusiva, los derechos de reproducción, distribución y comunicación pública de la obra, que constituye un trabajo de autoría propia, sobre la cual tiene potestad para otorgar los derechos contenidos en esta licencia.

El autor declara que el contenido que se publicará es de carácter académico y se enmarca en las dispociones definidas por la Universidad Técnica de Machala.

Se autoriza a transformar la obra, únicamente cuando sea necesario, y a realizar las adaptaciones pertinentes para permitir su preservación, distribución y publicación en el Repositorio Digital Institucional de la Universidad Técnica de Machala.

El autor como garante de la autoría de la obra y en relación a la misma, declara que la universidad se encuentra libre de todo tipo de responsabilidad sobre el contenido de la obra y que asume la responsabilidad frente a cualquier reclamo o demanda por parte de terceros de manera exclusiva.

Aceptando esta licencia, se cede a la Universidad Técnica de Machala el derecho exclusivo de archivar, reproducir, convertir, comunicar y/o distribuir la obra mundialmente en formato electrónico y digital a través de su Repositorio Digital Institucional, siempre y cuando no se lo haga para obtener beneficio económico.

**ROBALINO ALVARADO HUGO EMANUEL**

**0957532617**

Dir. Av. Panamericana km. 5 1/2 Via Machala Pasaje · Telf: 2983362 - 2983365 - 2983363 - 2983364

**ENIVERSITAS MAGISTRORUM** 

#### **DEDICATORIA**

Esta indagación la dedico a Dios por lograr el éxito de terminar la meta, por todas las experiencias y observaciones que se dio. Mis Padres por apoyarme en tiempos que se me dificulta y no rendirme para seguir hasta el final. A todos los docentes de la carrera que me apoyaron en el trascurso de la carrera para mi formación y futura vida profesional. Posteriormente se expresó al Coordinador de la Carrera el Ing. David Arboleda como primer especialista en agradecer el mando y la ayuda en la cual se realizó este proyecto.

Hugo Emanuel Robalino Alvarado

## **AGRADECIMIENTO**

Primariamente a Dios por darme la oportunidad de estar con vida y salud para poder acabar exitosamente esta etapa de mi vida. Mi agradecimiento a los docentes de la carrera y del Colegio Jambelí en el cual nos dieron la oportunidad de aplicar la indagación. Lo mismo que la UTMACH en la cual pude entrar y formarme en la Carrera, aprendiendo de las experiencias, análisis e interpretación para mi vida profesional.

Hugo Emanuel Robalino Alvarado

#### **RESUMEN**

# **APLICACIÓN EDUCATIVA PARA LA RETROALIMENTACIÓN EN LA ASIGNATURA DE SOPORTE TÉCNICO Y RED EN SEGUNDO DE BACHILLERATO "A" EN COLEGIO JAMBELÍ.**

**Autor:** Hugo Emanuel Robalino Alvarado **Tutor:** Ing. Arboleda Barrezueta Marcos David

La actual indagación está dada en el Colegio Bachillerato Jambelí, ubicado en la Ciudad de Santa Rosa en la Provincia del Oro en las calles Marlene Nieto con la actuación de los alumnos y la docente de 2do Bachillerato "A". Dado esto, los profesores pueden establecer nuevos modelos a sus alumnos al utilizar recursos tecnológicos dependiendo de cada estudiante, conforme a esto realizaremos una app educativa para retroalimentar ese contenido. La relevancia que los alumnos que sean activos en los ambientes, que progresen y sientan ese interés con nuevas destrezas hacia el porvenir de las TIC. Cada vez más cerca, en que los profesores puedan aplicar estos recursos en los desafíos que se cruzan en las unidades educativas. Primeramente, la meta y el análisis de la app educativa, se podrá acceder a los módulos e información de la materia de Sistemas Operativos y en Red. Con los temas que la profesora nos brindó en el PUD. Se realizo presentaciones interactivas en Canva coladas en la app junto con el cuestionario. Para la creación del modelo base se empleó la metodología MADAMDM, con esté de acuerdo a sus fases, el desarrolló al recurso tecnológico realizado de forma satisfactoria. Las experiencias se obtuvieron los datos a través del modelo base tuvo una aceptación, en que alumnos muestran interés, en su tiempo adecuado poder retroalimentar los módulos, realizando con el objetivo dado. Para finalizar, la indagación muestra avances en que dar paso al aplicar el modelo base en la materia de Sistemas Operativos y en Red en los estudiantes de 2º "A" Bachillerato.

Palabras claves: Retroalimentar, Motivación, Apps Educativas, Formación, Revolución.

#### **ABSTRACT**

# **EDUCATIONAL APPLICATION FOR FEEDBACK IN THE SUBJECT OF TECHNICAL SUPPORT AND NETWORK IN THE SECOND YEAR OF BACCALAUREATE "A" AT JAMBELÍ SCHOOL.**

**Author:** Hugo Emanuel Robalino Alvarado

**Tutor:** Eng. Arboleda Barrezueta Marcos David

The current investigation given at the Jambelí High School, located in the City of Santa Rosa in the Province of Oro on Marlene Nieto streets with the performance of the students and the teacher of 2nd High School "A". Given this, teachers can establish new models for their students by using technological resources depending on each student, according to this we will make an educational app to provide feedback on that content. The relevance that students who are active in the environments, who progress and feel that interest with new skills towards the future of ICT. Increasingly closer, in which teachers can apply these resources in the challenges that come across in the educational units. First, the goal and the analysis of the educational app, it will be possible to access the modules and information of the subject of Operating Systems and the Network. With the topics that the teacher gave us in the PUD. Interactive presentations were made in Canva coladas in the app together with the questionnaire. For the creation of the base model, the MADAMDM methodology was used, according to its phases, the development of the technological resource carried out satisfactorily. The experiences obtained the data through the base model had an acceptance, in which students show interest, in their adequate time to be able to provide feedback on the modules, carrying out the given objective. Finally, the investigation shows advances in which to give way when applying the base model in the field of Operating Systems and Network in the students of 2nd "A" Baccalaureate.

**Keywords:** Feedback, Motivation, Educational Apps, Training, Revolution.

# ÍNDICE GENERAL

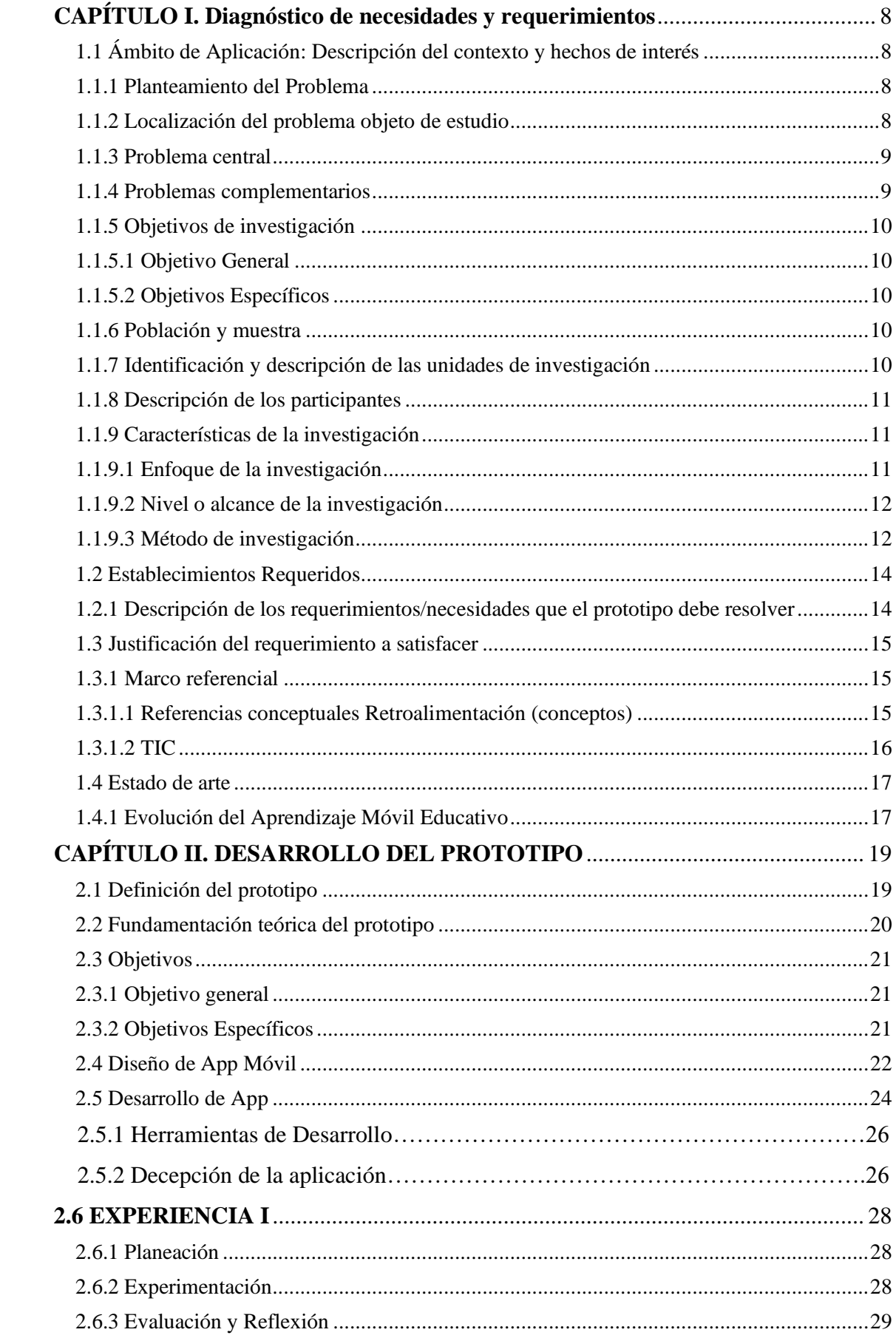

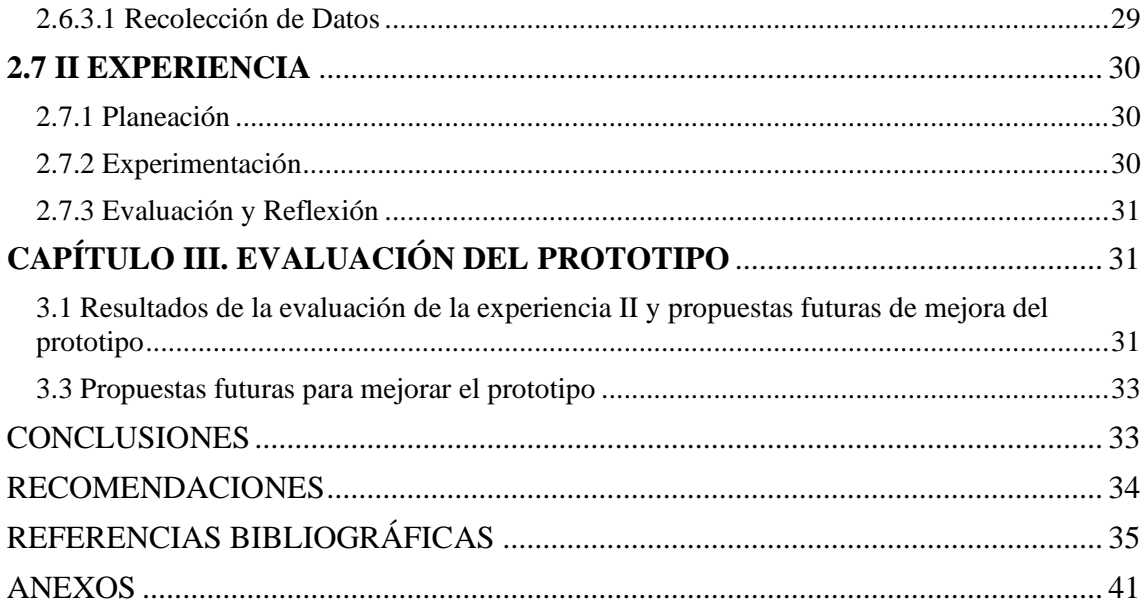

# **INDICE DE FIGURAS**

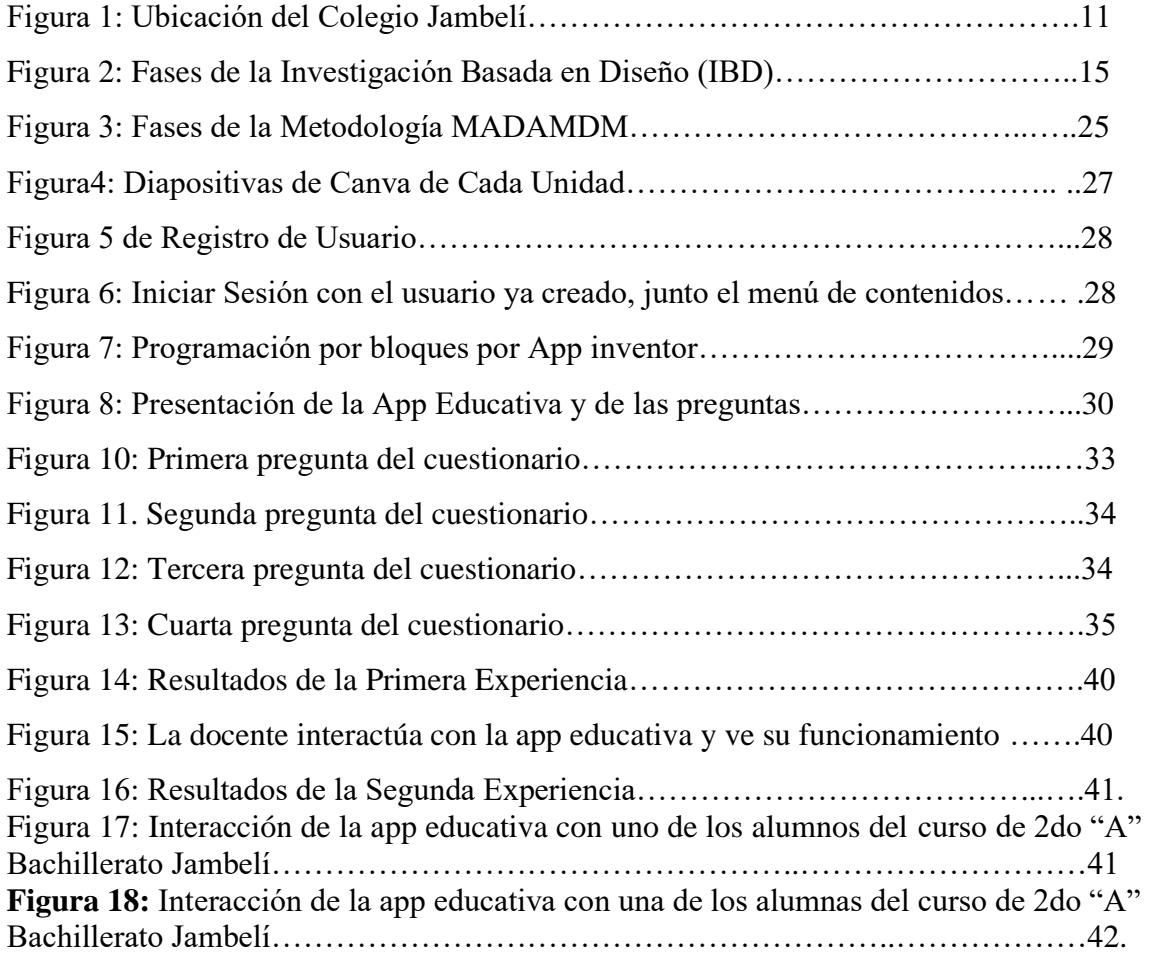

## **INTRODUCIÓN**

Las TIC van yendo en el desarrollado a un acento a excepción de precursores en el área pedagógica. Sin titubeo, incluso la novedad, de ninguna manera alterarse en pensar el desarrollo de enseñanza-aprendizaje sin esto, completo a la autoridad de motivación efectiva que comunica total a los educandos inclusive a educadores. De esta manera que se aplica, el actual análisis que posee la meta ordinaria de examinar el horizonte de impulso de los alumnos cuando se presenta el progreso de información mediante las TIC en el período de Instrucción Secunda en sus vidas y requiere que sea necesaria (Rubio, 2020).

En las últimas décadas, uno de los factores que contribuyen a la acogida de las TIC en la educación es dentro del aula de clases. Damos agradecimiento a esto, se han inducido técnicas y habilidades de instrucción, desarrollado actos de alineación, se han adecuado sucesos de interacción entre alumnos y profesores proporcionando los contenidos desde varios aspectos y beneficiando el progreso inteligentemente variado y estableciendo entornos manejables, prósperos de instrucción (Denny Lourdes & Quiroz María, 2019).

El aumento de relevancia de la tecnología móvil educativa en celulares y tabletas con el medio de la red ya sea en varios lugares que estemos, tienen lo adecuado la visión de una innovadora dirección del e-learning educarse en algo nuevo mediante el internet o instrucción celular. El Mobile Learning facilita las nociones individualizas sea en cualquier lugar, produciendo otros argumentos por aprender brindando aquella existencia cotidiana (Piedra, 2020).

La agrupación de los aparatos móviles dado aquellos procedimientos de instrucción y nociones puede contribuir varios beneficios desde una altura eficaz alrededor de lo formativo y poder avanzar mejorando la trascendencia de lo potencial y que se interactúe. Dando como resultado que los alumnos manifiestan que las nuevas tecnologías perfeccionan el material central en el aula (Prado, 2020).

La motivación procede de varias maneras, pero al efectuar una app educativa transporta a los entes en accionar y fundar su desarrollo de comprensión, integrando sistemáticas fáciles en aprender el inmenso valor (A. M. León, 2021).

El motivo es primordial en el alcance de formarse correctamente y se diferencia al momento de investigar los individuos como raíz de instrucción. Esto provoca que el grupo de personas tomen acciones, razonen al paso de formarse. La atracción se expande en varios ambientes pedagógicos (Bimrew Sendekie, 2022).

Dado esto, la investigación se tiene como proposición el progreso de una app educativa para retroalimentar en la asignatura de Sistemas Operativos y en Red a los estudiantes de Segundo de Bachillerato Paralelo "A", con el fin incentivar a los alumnos por reforzar la materia con el contenido y las preguntas y respuestas beneficiando la escasez de conocimientos dando un radical cambio en su aprendizaje.

#### <span id="page-13-0"></span>**CAPÍTULO I. Diagnóstico de necesidades y requerimientos**

#### <span id="page-13-1"></span>**1.1 Ámbito de Aplicación: Descripción del contexto y hechos de interés**

#### <span id="page-13-2"></span>**1.1.1 Planteamiento del Problema**

Al utilizar aplicaciones pedagógicas ha sido fundamental para el proceso educativo en escuelas, colegios, con esto se buscará mejorar la metodología por formación. Por lo cual, al instruirse en el ecuador enfrenta la rivalidad tecnológica y con ellos es dar la solución al desconocimiento. Las TIC abordan varias opciones de escoger el material, dado a los alumnos, en la información que requieran, para un aprendizaje completo y garantizado. El desafío es llegar a la meta de diferenciar entre lo positivo y negativo (Lanna, 2019).

Actualmente, no son las tecnologías las que cambian los métodos pedagógicos, la casualidad de uso y las sistemáticas disponibles, deben ser más accesibles, pensadas en instruir a los alumnos a educarse (Martin, 2022).

No es el hecho al manejar más las TIC, se trata de ver las mejoras que trae en si como aporte en los temarios en que se cree un estilo diferente de como los alumnos ven el aula de clase al momento de aprender, se sientan motivados y logran llegar a la información (Casillas-Martín et al., 2020).

#### <span id="page-13-3"></span>**1.1.2 Localización del problema objeto de estudio**

La ejecución se realizó a partir del Colegio Bachillerato Jambelí, que se encuentra ubicada en las calles Marlene Nieto en Santa Rosa, en territorio el Oro. El rector del Colegio Jambelí es Econ. Marlon Villacis M, Esta investigación se empleó a los alumnos del Segundo Bachillerato "A" en la materia de Sistemas Operativos y en Red, a cargo del Licda. Geomary Sánchez.

# **Figura 1**

*Ubicación del Colegio de bachillerato Jambelí*

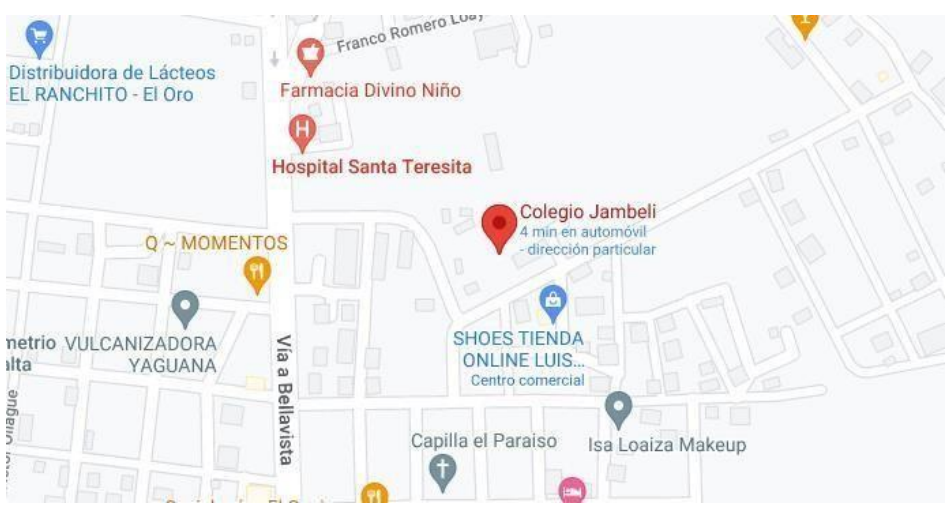

Fuente:<https://goo.gl/maps/b3w8ndBM8jVjJnw59>

# <span id="page-14-0"></span>**1.1.3 Problema central**

¿Con qué estilo incide la utilización de app educativas hacia la respuesta en la materia de Sistemas Operativos y Red desde los alumnos de Segundo de Bachillerato Paralelo  $``A"$ ?

# <span id="page-14-1"></span>**1.1.4 Problemas complementarios**

- Seleccionar aquellos temas más relevantes desde la materia hacia la creación de la aplicación educativa.
- De acuerdo con el diseño en base a la forma de la app educativa.
- Las guías al usar la app educativa en los celulares que se va instalar.

# <span id="page-15-0"></span>**1.1.5 Objetivos de investigación**

## <span id="page-15-1"></span>**1.1.5.1 Objetivo General**

Examinar las incidencias de aplicaciones móviles educativas en los procesos de retroalimentación desde los alumnos de Segundo Bachillerato Paralelo "A" en la materia de Sistemas Operativos y Red en Colegio Bachillerato Jambelí.

## <span id="page-15-2"></span>**1.1.5.2 Objetivos Específicos**

- Establecer el horizonte de las nociones de los alumnos en el trato a los temas en la asignatura de Sistemas Operativos y en Red.
- Examinar las habilidades de instrucción y nociones a manejar la app educativa.
- Valorar la altura de aprobación de la app educativa al revisar los contenidos en el Proceso de Enseñanza y aprendizaje.

## <span id="page-15-3"></span>**1.1.6 Población y muestra**

La actual indagación se dio a través de la colaboración de la Licenciada Geomary Sánchez docente de la materia de Sistemas Operativos y en Red, juntamente con las demás autoridades del Plantel. Se trabajó con 38 alumnos entre la edad de 15 a 17 años, existen 14 varones y 24 mujeres.

# <span id="page-15-4"></span>**1.1.7 Identificación y descripción de las unidades de investigación**

Desde el Establecimiento escogido fue el Colegio Bachillerato Jambelí, el cual se localiza por las calles Marlene Nieto en Santa Rosa, en el territorio El Oro.

A desarrollar el proyecto de investigación contamos con:

- Treinta y Ocho estudiantes de Segundo de Bachillerato Jambelí.
- Una profesora de la asignatura de Sistemas Operativos y en Red.

#### <span id="page-16-0"></span>**1.1.8 Descripción de los participantes**

Tenemos a una docente y a treinta y ocho estudiantes entre los cuales 14 Catorce son Varones y a 24 Veinte y cuatro Mujeres dándonos en total.

## <span id="page-16-2"></span><span id="page-16-1"></span>**1.1.9 Características de la investigación 1.1.9.1 Enfoque de la investigación**

La exploración se desenvolverá por medio un enfoque cuantitativo y cualitativo encima de ejecutar observaciones estadísticas que mejoren al entendimiento de las líneas de investigación en un horizonte aplicado, que mejora la respuesta a las dificultades en la investigación.

Se realizará una entrevista y encuestas la que se fundamenta centralmente de la línea de investigación para poder dar la solución a las dificultades asignadas. A través de aplicaciones educativas en dispositivos móviles, logramos iniciar la motivación de aprendizaje.

La investigación cualitativa es un estado de una manera metodológica la cual determina los varios objetos para representar el estado de vida de aquella persona por medio de un concepto dado propio. A qué se protege a través de revelar un suceso y a la vez contribuye en entender y enseñar por medio de procedimientos y técnicas (Hernán-García et al., 2021).

Dado el seguimiento de la investigación cuantitativa es tomada de una verdad firme, con preferencia a aprovechar al sometido partiendo de la formación y límite de manifestar; se da la verdad dentro no se puede saber lo que se requiere y la verdad muestra lo hallado en los individuos (Ochoa, 2020).

Al momento de unir tanto la investigación cuantitativa y investigación cualitativa en una indagación interpreta la información de las dos investigaciones, sus supuestos en mixto llegando a entender lo que esta pasando en el análisis (Insúa et al., 2019).

Se establecerá en los alumnos de Segundo de Bachillerato Paralelo "A" en el Colegio de Bachillerato Jambelí en el cual se aplicará la app educativa una vez terminado el prototipo.

#### <span id="page-17-0"></span>**1.1.9.2 Nivel o alcance de la investigación**

Cuando decimos que las TIC presentan y benefician el aprendizaje de calidad, está dado en la motivación y adaptación que llama la atención a los niños. Les genera una experiencia significativa dependiendo de su necesidad (Jara, 2021).

Los beneficios de las TIC contribuyen hacia el educador y los educandos los deberes pedagógicas del PEA y con este se crea la unión con los temarios que el educador proporciona y con esto despierta el interés a los educandos dando paso al inicio de instruirse (Zambrano-Yépez et al., 2020).

El aumentar y engrandecer el desarrollo del PEA llegando a una meta en ser más competitivo junto con la renovación de la app educativa en retroalimentar los contenidos en los estudiantes para un mejor una expresión de opiniones y debilidades poniendo en adelante la tecnología y su gran variedad (Pilar, 2020).

#### <span id="page-17-1"></span>**1.1.9.3 Método de investigación**

Esta indagación, se pretende aplicar que la app educativa, retroalimente los contenidos de Soporte Técnico y en Red en los alumnos de Segundo de Bachillerato Paralelo "A" en los temas dados. La técnica de exploración aplicado dentro del pres- test y post- test hacia el desplegar un argumento de conocimientos después aquella experiencia se aplicará un y se dará valor del hecho, la innovación y retroalimentación de los comprendidos.

Las sistemáticas de exploración son desiguales herramientas que los investigadores consiguen manejar para lograr reseñas, una vez desarrollados, logran reconocer a preguntas de investigación utilizando el estilo mixto (cualitativo y cuantitativo) todos los períodos de las fases de exploración, emplear desde aquellos materiales de una indagación y conferencia para dominio situar hacia la producción de los entendimientos. Postest se ejecutaran desde las encuestas por medio de (Celulares / Perfil a Perfil / En línea), ofrecer el lugar de progreso y el logro tras la ejecución de nuestra app educativa en los estudiantes (Rabail Alam, 2019).

Dada la Investigación Basada en Diseño (IBD) es mejor experimentarla en las prácticas, en lo que se potencializa en el entorno donde se va aplicar obteniendo los datos para la destreza hacia el proceso de enseñanza (Guisasola, 2021).

En base a lo planificado, se describen las siguientes fases con el fin recoger datos exitosos de la App Móvil Educativa:

#### **Figura2**

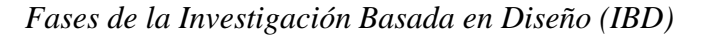

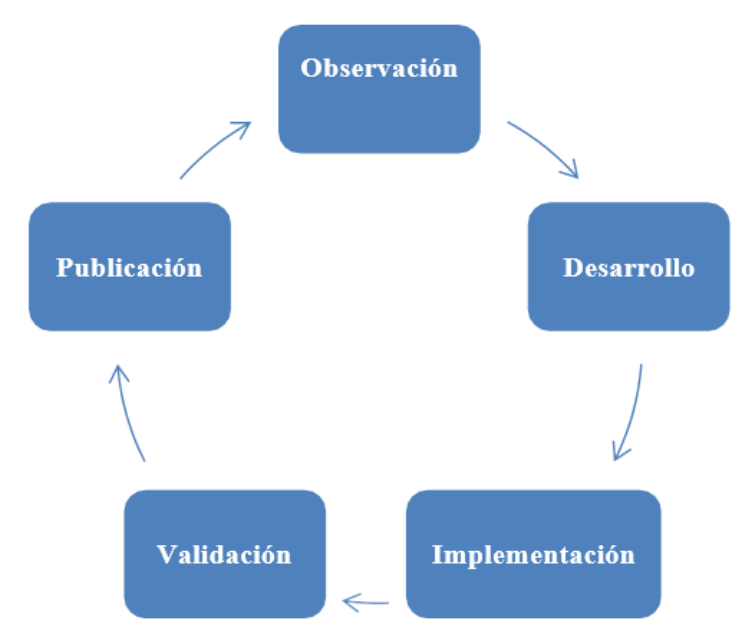

**Fuente:** http://www.comie.org.mx/congreso/memoriaelectronica/v14/doc/1617.pdf

# **Observación**

Como primera fase el análisis se aplica las indicaciones para crear el proyecto en sí la aplicación educativa, como podría ser: Los individuos, las metas y cada cualidad que acompaña al recurso, con los temas al usar en la app se adecuara para adjuntarlas en la App. La primera fase son las unidades que en la materia de Soporte Técnico y en Red.

#### **Implementación**

Es en donde se pondrá en práctica la app educativa. La primera fase son las unidades que en la materia de Soporte Técnico y en Red. Como segunda fase, definimos el esquema de todo lo que tendrá la app educativa ya sean información, ilustraciones. En la fase final tendrá el correcto uso del Análisis Desarrollo Validación Implementación Publicación.

#### **Validación**

En la presentación de la app educativa verificamos que toda la información sea correcta para el uso en los alumnos que cursan segundo bachillerato paralelo "A".

#### **Desarrollo**

Se ejecutó la aplicación educativa en la Página de App Inventor, la programación de la app donde tiene un Registro y Iniciar Sesión para que el estudiante se registre luego inicie sesión para ver las unidades de la materia y las preguntas de refuerzo para el examen, Por último, se aplica el prototipo.

#### **Publicación de Resultados**

Ya para finalizar vemos como fue eficiente la app educativa en los alumnos si alcanzamos en aprovechar y también si cubre aquella necesidad que se propuso con la profesora y de retroalimentar la información en los estudiantes.

#### <span id="page-19-0"></span>**1.2 Establecimientos Requeridos**

#### <span id="page-19-1"></span>**1.2.1 Descripción de los requerimientos/necesidades que el prototipo debe resolver**

Esta exploración realizada se compone en el estilo de la UTMACH, se presenta el estilo constructivista hacia aquella exploración establecida en Boceto, un innovador estilo, nos propone lo siguiente, se dan los resultados y evitar la dificultad a lo largo en el PEA en el interior del salón, debido al entorno que se está y asocia a la educación (Guerra García, 2020).

Necesidades:

- Con implementar la aplicación educativa mejorar de manera significativa el aprender de los alumnos mediante el retroalimentar la información.
- Se tendrá el resultado en aprovechar la aplicación educativa para los alumnos.
- Perfeccionar aquellas notas de los alumnos en la cual haya dificultades de compresión en el tema que se esté dando.
- Requerimientos Pedagógicos y Tecnológicos
- Material de Apoyo
- Retroalimentar
- **Mejorar**
- Utilizaremos la planificación de la docente de Sistemas Operativos y en Red para los estudiantes de Segundo de Bachillerato Paralelo "A".
- El uso de software es Windows 10 con procesador de 64 bits.
- Que sea un procesador Intel Dualcore 2.44Ghz, Core i3.
- La memoria ram seria a partir de 4 GB de ram en adelante.
- En el uso de Software seria la Aplicación en App Inventor.
- En los dispositivos móviles a proceder a instalar seria Android 7.0
- En los celulares la resolución seria 1.800 x 2,340 pixeles.
- La Plataforma en emplear la actividad de evaluar seria en los Formularios de Google.

# <span id="page-20-0"></span>**1.3 Justificación del requerimiento a satisfacer**

# <span id="page-20-1"></span>**1.3.1 Marco referencial**

# <span id="page-20-2"></span>**1.3.1.1 Referencias conceptuales Retroalimentación (conceptos)**

Al momento de hacer una retroalimentación externamente del aula de clases, se accede a optimizar la vista y la aptitud de la retroalimentación, por varios modos como detalle a detalle , inclusive las indicaciones en el aula y propio del momento (Segovia-Chamorro & Guerra-Zúñiga, 2020).

Podemos ver que los alumnos usan la retroalimentación para alcanzar el contenido en diferenciar lo que abarca las actividades y las futuras equivocaciones, esto se aprovecha para fortificar la información adquirida, ya que al final se da la confianza cuando se dan

los exámenes. Si se da la retroalimentación sobre la información adquirida por los alumnos, sino se produce de un estilo productivo, aquellos generarían el proceso de desconfianza de obtener el desconocimiento. Pasaría lo mismo, no habría la oportunidad de analizar los futuros errores que hayan hecho, y en medio de su alineación, los errores los tendrían (M. León, 2020).

El retroalimentar los contenidos procede de las reglas dadas. Se conoce a través del dialogo entre educador y educadores luego de pruebas al revisar el contenido. Aquellas explicaciones de las actividades de generar lo necesario y de cómo se calificará las actividades dadas por el educador hacia los alumnos para generar sus resultados (Torres Vásquez & San Martín Cantero, 2021).

Se incluye en que las app educativas conforme van pasando el tiempo toma más relevancia al ofrecer mejoras por medio de los celulares ya que aumentan el pilar fundamental en el ambiente pedagógico, se presenta el mundo actual lleno de posibilidades de instrucción (Cárdenas García, 2019).

#### <span id="page-21-0"></span>**1.3.1.2 TECNOLOGIAS DE INFORMACIÓN**

Manejar la herramienta App inventor, es de relevancia permitiendo el progreso de app móviles, hoy en día estas aplicaciones forman de manera impactante dentro el proceso académico, incluyendo en aplicar un boceto para el área de Sistemas Operativos y en Red como motivación, perfeccionando los contornos educativos, presentando de un estilo más propio en desarrollar habilidades y destrezas para que los alumnos posean una mejor compresión en su avance académico.

Las TIC se toma en consideración un papel muy principal para el progreso de las destrezas de los alumnos del siglo XXI, ya que forman el construir la información. De este modo la conversión inicial comunica de aquella sociedad de la información, respecto a los diferentes estilos de utilizar se convierten atractivas desde el principio que se aplica a la información en general (Arancibia et al., 2020).

El proceso de app educativas en primer lugar es un proceso de fases especializado en plantillas y programación por medio de bloques en los dispositivos móviles, así que las personas que acceden, estará dispuesto todo el tiempo que se requiera, dependiendo las indicaciones esto varia de la app educativa y el espacio que se ocupa (Quishpe-López & Vinueza-Vinueza, 2021).

Las TIC se dan por medio a distintos aspectos en la sistematización, la parte eléctrica y la comunicación telegráfica, ruedan entre sí, se trabajan de forma unida, lo que subraya en destacar el modo atractivo y conecta a las personas y esto genera contextos expresivos

La sociedad hoy en día se expone a los procesos distintos en el entorno de la tecnología, se empieza con el estilo digital ya que tiene un gran beneficio asegurado, que aquellos individuos son el comienzo de los procesos centrales del avance, con eso, la experiencia esta junta (Bonilla-Jurado et al., 2021).

Las apps educativas móviles son procesos variados con la meta de una vez estar listos ser descargados y se procede a instalarlos en varios dispositivos como pude ser los teléfonos, tabletas, los relojes que usan un sistema inteligente o también cualquier sistema operativo que, de acceso, con el objetivo de llegar a la meta de superar lo que requiera, realizando operaciones, presentando información, videos o texto (Pineda Farías, 2019).

En la actualidad se visualiza que educarse con lo virtual o conocido como e-Learning es un estilo beneficioso como instrucción de salir de lo monótono y presentar algo diferente (Segovia & Said, 2021).

Al generar esta investigación se forma de la investigación-acción viendo del estilo que más se acerca, perfeccionando la visión y el conocimiento.

#### <span id="page-22-0"></span>**1.4 Estado de arte**

#### <span id="page-22-1"></span>**1.4.1 Evolución del Aprendizaje Móvil Educativo**

Estamos dentro del escalón donde las TIC dan el fundamento a la mejora hacia un estilo desarrollado y experimentado en aquellas personas en formación. A través de los dispositivos optimizados cumplen la meta de su diseño, incluye varios puestos que se realizan en tanto tengan la conexión a internet (Montenegro-rueda & Tadeu, 2020).

Agrego el conocimiento propio de cómo ha avanzado el aprender lo educativo en lo móvil y alcanzo expresar todo lo que he experimentado en lapso de la carrera es fundamental usar el celular dentro de clase ya que es de mejora por si alguna cosa no queda clara y si existe la posibilidad de tener internet se procede a buscar el conocimiento aplicado correctamente y ser poder investigar más. Varias veces no se usa la tecnología para la educación esto provoca problemas en el área educativa, pero si sabemos utilizarlo logramos varios objetivos para un desarrollo personal al tener excelentes notas y más participación.

Se manifiesta que el benéfico de la aptitud pedagógica se ejecutan los procesos educativos importantes en que el comienzo de aquellos procesos se despliega y progresa el proceso de enseñanza-aprendizaje, dado esto varia asimismo de la eficacia y huella que menciona la creación realizada e importante en los educandos y se enfatice la categoría de las habilidades de enseñanza-aprendizaje centralmente de los espacios o temas oportunos a la organización

M-Learning donde aquella habilidad es aplicar la utilización de terminales tecnológicos, principalmente teléfonos, Tablets, desarrollando el aprender, pretende dar adelanto total de software y de hardware, accede a entrar firme entre alumnos y profesores, creando del desarrollo de aprender en un área de compartir las opiniones y estructura de funcionarios del ambiente pedagógico (Pascuas-Rengifo et al., 2020).

Seguir el camino de profesor, se plantea constituir aptitudes críticas, pensativas y creadoras, que aquellas proporcionen el medio de análisis y la lógica de los alumnos hacía que localicen en la potencialidad de establecer alumnos que posean las aptitudes indicadas inicialmente, estar a la corriente de comunicarse y optimar las técnicas de enseñanza-aprendizaje en los alumnos (Linares González et al., 2021).

El aprender lo móvil o m-learning consigue distinguir que la creación en el transcurso de aprender que oprime restricciones de período y área, a través de usar los dispositivos móviles como celulares, iPads, los asistentes digitales propios como Google Asistente y Alexa, para permitir entrar a la información ya sea en varias áreas (Rodríguez-Cardoso et al., 2019).

El beneficio del estudio presenta los procesos pedagógicos correspondientes que a través de cambios en el PEA. Depende de alcanzar un meta de renovación impartida a los alumnos y la motivación de un estilo de enseñar con los temarios del PUD del docente (Ramírez, 2019).

Al usar la app es muy provechoso nos permite ocupar e instruirse directamente de nuestros hogares accediendo con el celular y la conexión al Wifi. Se empieza a entender y optimar nuestra información de cómo la captamos. Hoy en día vemos las apps dadas en establecimientos es un triunfo y mejora en lo que se accede y asimismo a los alumnos cambian las destrezas y nociones, es decir que al usar la ejecución de medios, plataformas online, páginas web, programas instalados y Apps, son de gran de calidad.

# <span id="page-24-1"></span><span id="page-24-0"></span>**CAPÍTULO II. DESARROLLO DEL PROTOTIPO 2.1 Definición del prototipo**

Cuando se habla de la retroalimentación centralmente ese contexto pedagógico decimos que es reflexionar de uno mismo, nos ayuda de manera y nos facilita las herramientas que se direcciona a los profesores y alumnos para su desarrollo de enseñanzaaprendizaje, existiendo lo esencial en la examinación misma para revelar claramente la solidez y agotamiento del estudiante, esto asimismo posee un estilo específico para su provecho académico (DE LA TORRE LASO, 2019).

Se da lo principal en analizar los benéficos de las apps educativas manifestando la capacitación que posee al recalcar en mejorías pedagógicas, en tanto lo secundario, el total de alumnos que puedan tener un dispositivo móvil para abrir las aplicaciones educativas en la parte que no sea propiamente, en cambio sí se da la destreza de vía aquellos dispositivos se dan hoy persigue existiendo un elemento inseguro hacia el progreso del m-learning (Rodríguez-Cardoso et al., 2019).

Esta aplicación va encaminada para el argumento pedagógico así que primordiales representantes profesores y alumnos para corregir la inseguridad aproximada de la ayuda de hipótesis de información más notables examinados en la materia de Sistemas Operativos, dado esto, se ejecuta la retroalimentación. Esto contribuye una creación hacia los alumnos junto a la profesora con el poseer un medio tecnológico contribuirá de modo revelador en el PEA.

#### <span id="page-25-0"></span>**2.2 Fundamentación teórica del prototipo**

Hacia la creación del prototipo planteado se seleccionó como programa en línea App Inventor ya que accede a la elaboración de programar con bloques hacia ejecutar de un modo cómodo y no tan complicado la elaboración de app a partir de su página web de modo gratis, mediante esto se investiga para efectuar una App Educativa en que a través de la prueba de Examen, accedan a reforzar la información.

#### **Particularidades del programa App Inventor**

- Accede fabricar aplicaciones sencillas y complicadas, aquellas son competentes hacia ser manejadas en varios dispositivos inteligentes perennemente siempre que sea sistema operativo Android.
- Es multiplataforma, solicita de un navegador ya sea Chrome, Internet Explorer y el aparato virtual de Java ya instalada, con "java web start".
- Considerado para desarrollar aplicativos para los terminales.
- Implica la facilidad de uso.
- Debido a su simplicidad, App Inventor es ideal para usuarios principiantes en el área de la programación, por eso, es empleado en las instituciones de educación básica y universitaria.

#### **Ventajas y desventajas de App Inventor**

Como cualquier lenguaje de programación, App Inventor tiene sus ventajas y desventajas, a continuación, te las menciono:

# **Ventajas**

- Consigues desplegar varios tipos de app, a modo mensaje de contenido, carro de adquisición, cuestionario de contacto, búsquedas, entretenimiento.
- El software proporciona un entorno visual agradable, incluso viene con un compilador que agrupa el código por bloques.
- Se da importancia en aquellas personas que recién empiezan a programar con esto darles un interfaz más fácil de manejar.
- Se brinda la facilidad que en cualquier lugar como medio la red en usarla.
- Proporciona trabajar en grupo una vez que se termine de elaborar, editar cualquier cosa que se requiera.
- Da paso asociar con Google cuando se registre en una cuenta personal, dando más interactividad.
- Menos tiempo de elaborar los proyectos al programar, puedes utilizar las herramientas que sean necesarias.

# **Desventajas**

- No aplica ediciones al programa, si tomamos en cuenta los otros lenguajes.
- Si quieres hacer edición en los proyectos mediante la red.
- El medio de almacenamiento que se utiliza es FirebaseDB.
- Solo está disponible para Android.

# <span id="page-26-0"></span>**2.3 Objetivos**

# <span id="page-26-1"></span>**2.3.1 Objetivo general**

Crear una app en la educación mediante App Inventor como recurso de retroalimentación para los alumnos de 2 de Bachillerato Paralelo "A" en la asignatura de Sistemas Operativos y en Red de Colegio Bachillerato "Jambelí" del cantón Santa Rosa.

# <span id="page-26-2"></span>**2.3.2 Objetivos Específicos**

- Examinar la información respectiva al PUD de la materia de Sistemas Operativos.
- Desarrollar el prototipo en App Inventor, como motivación.
- Implementar el prototipo para la retroalimentación.
- Evaluar la validez del prototipo mediante una encuesta a los alumnos de 2 Bachillerato "A" y una entrevista a la docente.

#### <span id="page-27-0"></span>**2.4 Diseño de App Móvil**

La configuración e información desde la app educativa se conforma de un estilo permanente, aquella información no existirá una modificación excepto que exista una modernización en optimizar una cosa o aumentar recientes titulares o se amplíe más opciones que requieran de programación.

El conjunto de alumnos que logran integrarse en la app educativa, una vez que se descarga en sus dispositivos, continúen con la instalación. Una vez instalada se despliega donde se obtendrán que registrar e iniciar sesión para acceder a la información de la asignatura; aclaro que la aplicación educativa constituye una base de datos donde los alumnos se registran; también esta aplicación solo funciona en dispositivos Android sin ningún tipo de error, claramente no es posible instalar en dispositivos iOS.

El prototipo que se realiza se tiene como fundamento aquel diseño instruccional que nos habla del desarrollo en que se plantea, se escogen las metodologías del PEA, las TIC incluyendo el área para educar midiendo la forma de los logros de los estudiantes, mediante el desarrollo se ejecuta la elaboración como herramienta para retroalimentar el conocimiento, nos basamos a los puntos que institución educativa hacia certificar la calidad del aprender (Hernández-fernández et al., 2022).

La herramienta App Inventor da paso a entender un ambiente donde se crean app para el sistema operativo Android. Es practica y sencilla de usar con las plantillas que se van colocando variando de un lugar a otro, mediante por botones con su programación de bloque en la colocación de un link o un juego de vidas y preguntas. Con el fin de alcanzar dependiendo lo que se cree en la app, brinda a las personas un estilo eficiente de crear apps, como representación del tema que quieran tratar, al momento de instalar no haya ningún tipo de errores (Barrachina & Llueca, 2020).

#### **Desarrollo de las fases de la Metodología MADAMDM en el prototipo**

La metodología MADAMDM ofrece un soporte a las personas en extender las apps educativas hacia conseguir avances y habilidades en los alumnos, por lo tanto, sea en cualquier dispositivo Android (Romero. Sandy Domenica, 2021).

La Metodología que se empleara de acuerdo con la estructura Boceto de App educativa es MADAMDM ya que esta nos proporciona con 5 fases con la creación de prototipo que elaborado.

#### **Figura 3**

*Fases de la Metodología MADAMDM*

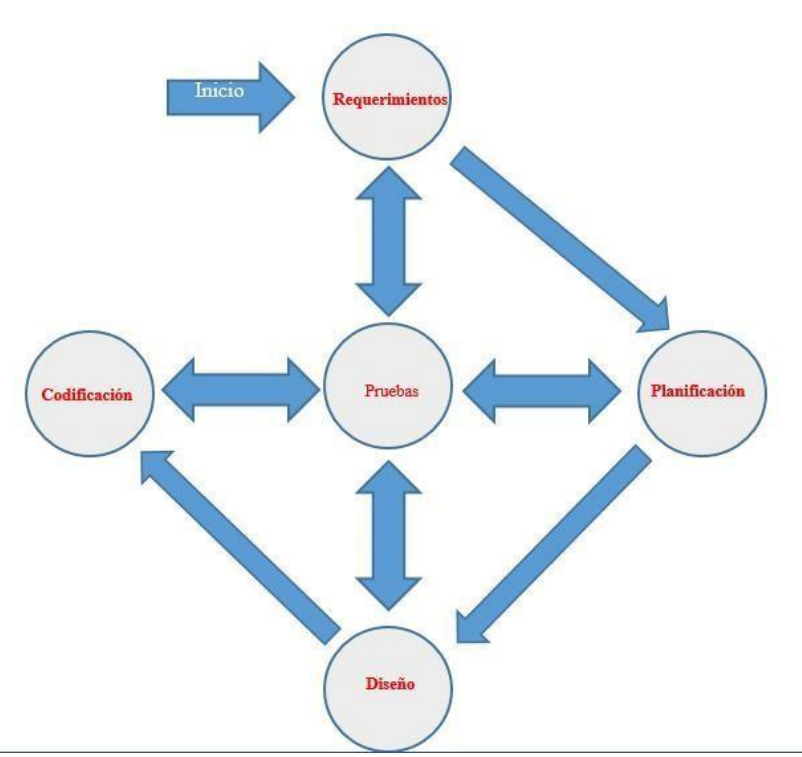

**Fuente; [https://www.3ciencias.com/wp-content/uploads/2021/05/MMS.pdf.](https://www.3ciencias.com/wp-content/uploads/2021/05/MMS.pdf)** 

#### **FASE DE REQUERIMIENTO**

En esta primera fase se obtendrán las opiniones fundamentales, aquellas que necesiten mejora en solicitar datos precisos y concretos, lo fundamental en comprender los datos obtenidos hacia el destino seguro del conocimiento.

# **FASE DE PLANIFICACIÓN**

La segunda fase permite planear aquel problema que se presenta, se puede presentar distintos conocimientos e indagar el desenlace de estos, para tomar autoridad de establecer acciones principales y aquella información que permita investigar lo que se incluye.

## **FASE DE DISEÑO**

Mediante la tercera fase se consigue en crear el boceto de la aplicación, con personalización de colores de acuerdo a la institución y la asignatura que se abarca, el promotor que abarca los varios materiales para su estructura, las cosas y el versátil componente del material.

#### **FASE DE CODIFICACIÓN**

En esta fase cuatro se aplicará el destino en función al prototipo para que no allá errores, conforme cuando el estudiante ejecute la aplicación visualice lo que hemos diseñando y programado. Diseñaremos y programaremos por botones que dirigirán de una ventana a otra a dentro de la app, los cuales estarán programados por bloques para que no exista ningún tipo de error al momento de la ejecución.

#### **FASE DE PRUEBA**

Ya como final esta base de experimento requiere resaltar más porque se hace el proceso de evaluar y probar los resultados que los alumnos tengan de la app educativa una vez instalada en los dispositivos móviles para así ofrecer a los beneficiarios un lindo instrumento practicable.

#### <span id="page-29-0"></span>**2.5 Desarrollo de App 2.5.1 Herramientas de Desarrollo 2.5.2 Descripción de la aplicación**

EL inicio de crear la app educativa, se procedió mediante una planificación con varias teorías de como quedaría la app educativa. Donde que tendrá el menú y los botones y poder presentar el diseño como va quedando, el medio que se establece la app educativa es factible para su uso y no existe problemas al momento de entrar a ella.

#### **Fase de Requerimiento**

Como primera fase a través de la entrevista dada al docente se apreció la forma de mejorar su clase, en este caso la creación de la app educativa como beneficio en los alumnos llame más la atención en educarse ya que esta app funciona en Android. Con los temas dados por parte de la Asignatura, se utilizará App Inventor como Programa Online para la creación de la App Educativa, que sea ventajosa para las diferentes fases.

## **Fase de Planificación**

En esta segunda fase se crearán de un estilo completo los módulos que se usaran en la app educativa aquellas diapositivas se elaboraran desde Canva, tanto el texto, imágenes y se desarrollara una lección al final como prueba para fortalecer la información que presente desconocimiento.

# **Figura 4**

*Diapositivas de Cada Unidad.* 

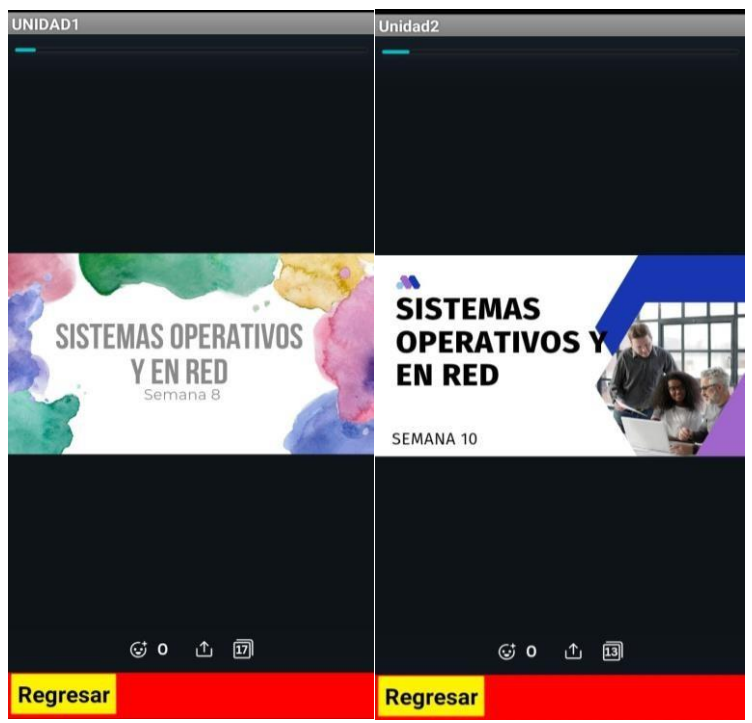

 **Fuente:** Elaboración propia.

# **Fase de Diseño**

Mediante la tercera fase se estructura las plantillas de la app educativa, al principio de registrar en crear un usuario y su contraseña, después de eso iniciar sesión con el usuario creado, la plantilla de la presentación de la app la cual contiene el nombre del colegio, la materia y mensaje de bienvenida, la plantilla de menú de los módulos que tendrá cada botón de cada unidad, la plantilla de la lección del refuerzo para el examen. En Canva se creó las presentaciones porque se presenta de manera más llamativas con sus colores e imágenes para el alumno, sin dejar de lado el boceto de las plantillas que traemos hacia proporcionar un acople superior de mejor aspecto a nuestra app con el propósito en el alumno exponga más provecho en instruirse con muestras más impactante y ser participativo.

**Figura 5**

*Registro de Usuario.*

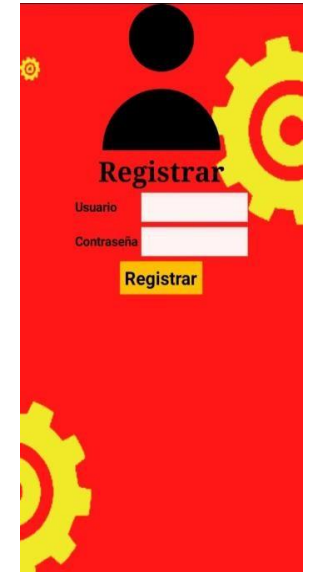

 **Fuente:** Elaboración propia.

# **Figura 6**

*Iniciar Sesión con el usuario ya creado, junto el menú de contenidos.*

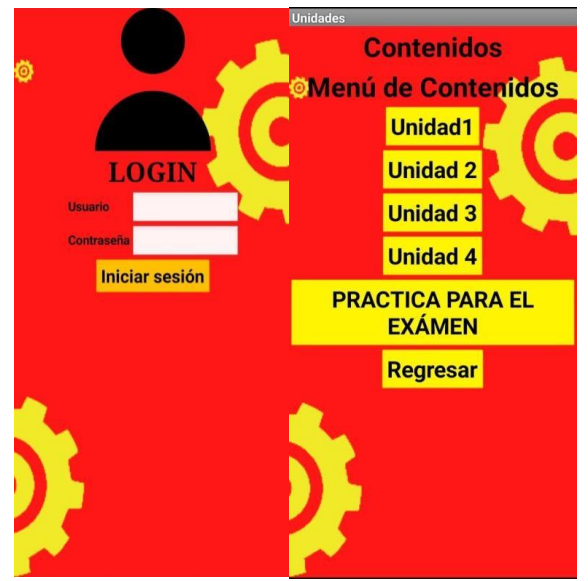

**Fuente:** Elaboración propia.

#### **Fase de Codificación**

En la fase cuatro se programa mediante por bloques cada botón de cada pantalla que se presenta ya sea de seguir o retroceder en las ventanas de app, para que marche o efectúe con la meta que posee presentar y lograr aplicar los distintos módulos y la lección de prueba que se va probando mediante la compilación desde el celular se va viendo cada cambio y programación asignada.

#### **Figura 7**

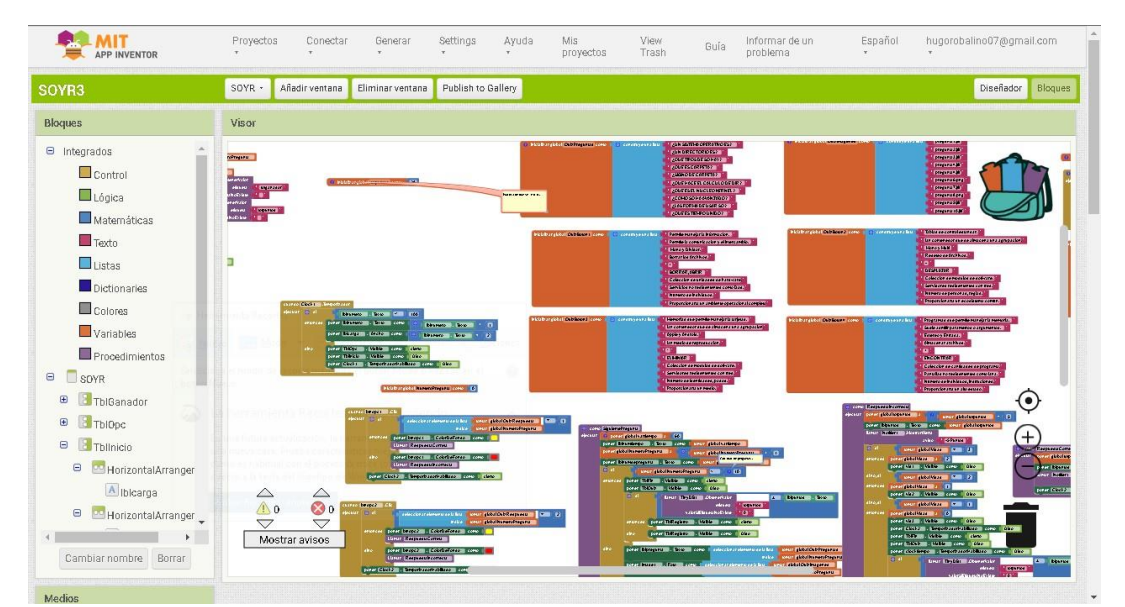

*Programación en App Inventor.*

**Fuente: [https://programamos.es/recursos/appinventor/.](https://programamos.es/recursos/appinventor/)** 

#### **Fase de Prueba**

Una vez que ya queda finalizada la app educativa se descarga en formato de apk para poder instalar en los dispositivos móviles, la cual tendrá el mismo nombre de la materia con su logotipo para que puedan utilizarla sin ningún percance, dada las instrucciones una vez ya instalada de cómo se compone y su propósito. No olvidar la prueba que se realiza es de caja tipo gris ya que une los dos tipos de pruebas, por un lado, hablamos de la caja negra y la blanca se corrige algún percance que se presente dentro de la app lo, aquí vemos el desarrollo correcto o si se modifica alguna cosa ya sean el diseño junto con los botones, incluyendo el logo de presentación que es Sistemas Operativos y en Red.

# **Figura 8**

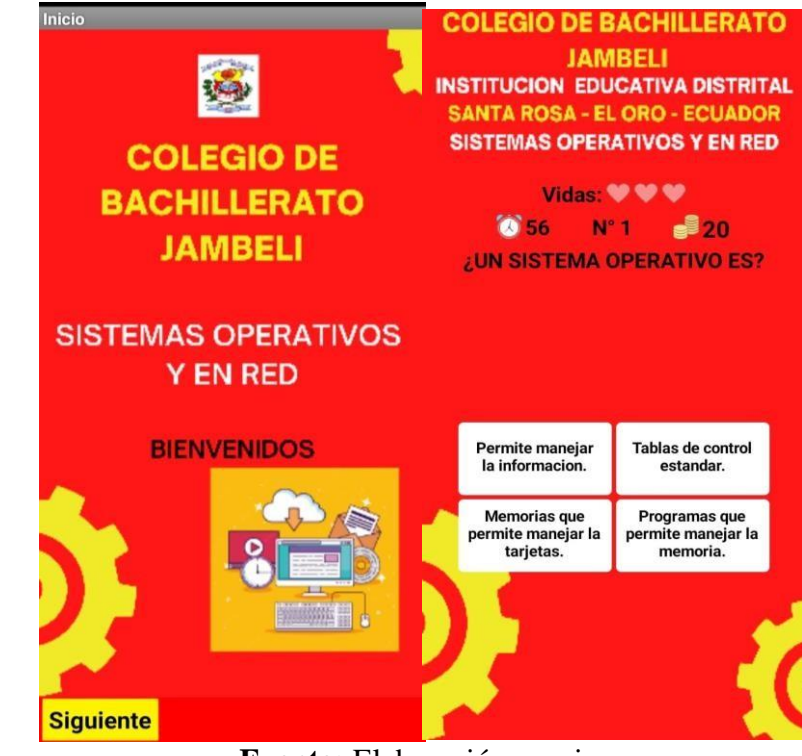

*Presentación de la App Educativa y de las preguntas.*

**Fuente:** Elaboración propia.

# <span id="page-33-0"></span>**2.6 EXPERIENCIA I**

#### <span id="page-33-1"></span>**2.6.1 Planeación**

La práctica se efectuó el jueves 29 de diciembre del 2022 a las 10:00 am en el Colegio Jambelí con la Lcda. Geomary Sánchez docente de la materia de Sistemas Operativos y en Red. El primer objetivo se realizó, en aquella experimentación la opinión acerca de la app educativa, el profesor colectivo realizo una entrevista tomando en cuenta los cambios y alteraciones de renovación.

# <span id="page-33-2"></span>**2.6.2 Experimentación**

Una vez que se presentó en el Colegio Jambelí se procedió a compartir por WhatsApp el archivo apk para que se realice su instalación en el celular del docente. Se Ejecuto una entrada en que explicamos el argumento de la tarea de graduación, de cómo se elaboró en el programa de app inventor. La explicación fue precisa al momento de aplicarla más adelante. Se impartió las explicaciones de instalar. A la vez con la profesora se registró un usuario y contraseña, luego se inició sesión una vez creado el usuario, en la cual presentaba el mensaje de bienvenida de la app educativa y se podía acceder a los contenidos y como ultimo un cuestionario donde la docente contestaba las preguntas según correspondía bien ganaba puntos y si se equivocaba perdía vidas y puntaje. Dadas las reglas y uso de la app, se compartió a la docente una entrevista por medio de un link para que de su opinión acerca de la app, si le fue de su agrado. Para finalizar se le

comento a la docente para que el en futuro hacer la próxima experiencia a los alumnos. En la ejecución hacia la experimentación se dio el tiempo de 40 minutos, la cual empezó a las 10:00 y termino a las 10:40 am.

## <span id="page-34-0"></span>**2.6.3 Evaluación y Reflexión**

Se utilizo la herramienta de los Formularios de Google dirigida a la docente para que pueda responder la entrevista. Una vez presentado el modelo base ya que en la misma se manifiesta si existe alguna modificación.

# <span id="page-34-1"></span>**2.6.3.1 Recolección de Datos**

Se presenta la recolección de los datos mediante la entrevista a la docente de la asignatura en la primera experiencia:

## **Utilización de app educativas**

# **1. ¿Determina que la app educativa es conveniente como medio para aprender de forma interactiva los contenidos de materia Sistemas Operativos y en Red?**

Si, puesto que al alumno le despierta ese interés de conocer e implementar la información en las próximas lecciones, de modo que el alumno vea un ambiente diferente de lo que normalmente esta.

# **Las App educativas retroalimentan los contenidos**

# **2. ¿Considera que la app mejora el progreso de retroalimentar el contenido en la formación de la asignatura de Sistemas Operativos y en Red?**

En efecto, de una forma interactiva en que el alumno se sienta más agrado para su formación y pueda retroalimentar.

#### **Modificaciones en la app educativa**

# **3. ¿La apariencia que muestra la app educativa requiere de modificación?**

La apariencia y su estructura es atractiva, sim embargo la plantilla de colores de fondo sea de un color no tan fuerte y que las diapositivas puedan agregar las tareas al final junto con los enlaces.

# **4. ¿Cree usted que los módulos en la app educativa son apropiados y se relacionan con el PUD?**

Si, cada uno de los Módulos están asociados correctamente.

# <span id="page-35-1"></span><span id="page-35-0"></span>**2.7 II EXPERIENCIA 2.7.1 Planeación**

En la segunda experiencia se dio el día 1 de febrero del 2023, se le comunico a la docente de la asignatura de Sistemas Operativos de 2do de Bachillerato "A" acompañados con sus estudiantes a presentar la app educativa con aquellas modificaciones dadas en la primera experiencia.

## <span id="page-35-2"></span>**2.7.2 Experimentación**

- Se procedió a compartir el apk por WhatsApp.
- Instalación de la app en los celulares de los estudiantes.
- Por medio del App Inventor se presentó la app.
- Se explico a la docente los cambios que se dieron que fueron de agregar un apartado de actividades por presentación, así la docente va incluyendo las actividades y el cuestionario en Word Wall en cada unidad, además del color de la aplicación.

# **Figura 9**

*Cambio de Color de la App y presentaciones junto de los cuestionarios.* 

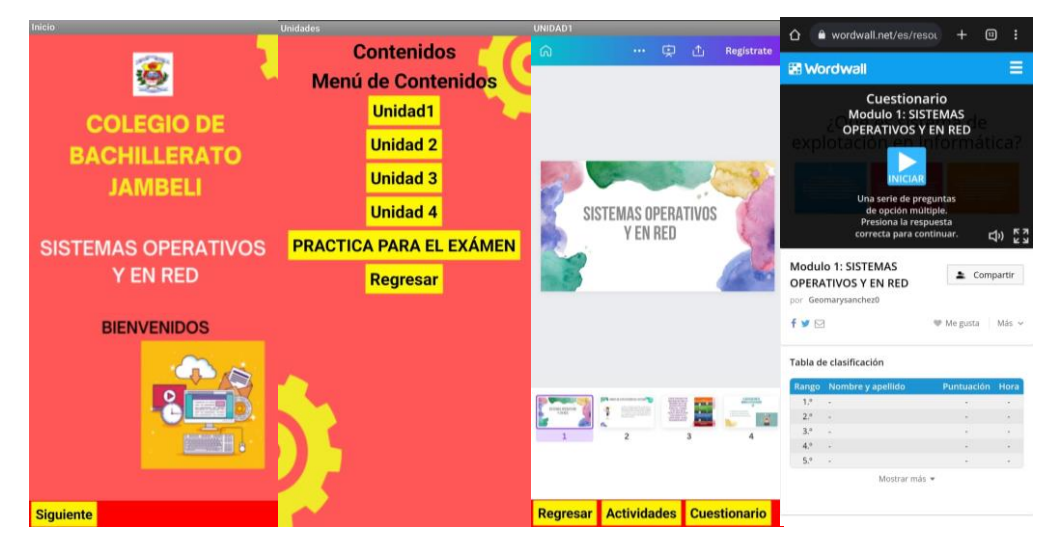

**Fuente:** Elaboración propia.

- Registro e inicio de Sesión dentro de la app.
- Presentación de mensaje de Bienvenida de la asignatura.
- Revisión de los módulos de la asignatura.
- El tiempo estimado duro 40 minutos de 7:00 am a 7:40 am.

#### <span id="page-36-0"></span>**2.7.3 Evaluación y Reflexión**

Para finalizar por medio de la herramienta Google Forms los estudiantes contestaron una encuesta para saber si fue de su agrado y futuras modificaciones. Al implementar la app alcanzo retroalimentar los contenidos de la materia de Sistemas Operativos logrando así llegar a ese aprendizaje innovador y ofreciendo a la docente una técnica innovadora para en el futuro de sus clases.

# <span id="page-36-1"></span>**CAPÍTULO III. EVALUACIÓN DEL PROTOTIPO**

## <span id="page-36-2"></span>**3.1 Resultados de la evaluación de la experiencia II y propuestas futuras de mejora del prototipo**

A continuación, se muestran los datos del cuestionario dados a los alumnos de 2do de Bachillerato "A:

1.¿Cree usted que la interfaz de la app es interactiva y dinámica?

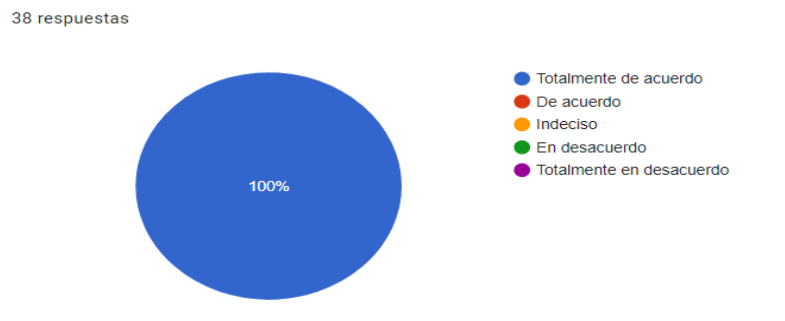

**Análisis**: Los estudiantes están totalmente de acuerdo que la interfaz de la app es interactiva y dinámica ya que la mayoría de los alumnos reciben clases monótonas que en un libro para recordar esa información. La interfaz gráfica es vital importancia, ya que se consigue establecer si la app estará manejable o no hacia solucionar las dificultades hacia lo que estuvo trazada. Hoy en el universo computarizado se encarga de brindar al beneficiario esa Interfaz de manera que de beneficios a lograr actividades de una forma ágil, accesible y completa. La Interfaz es la encarga de brindar y juntar esos elementos para lograr la fluidez y el agrado (Labrada, 2021).

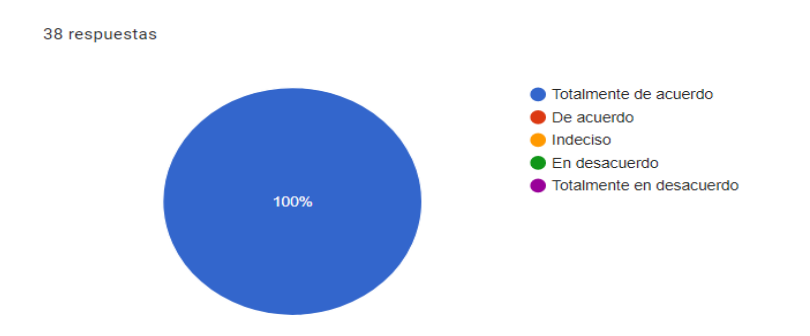

#### 2. ¿Los temas seleccionados en la app se encuentran bien precisos?

**Análisis:** El pilar fundamental para saber si los temarios que se aplico en la app estaban relacionados con lo revisado en el aula, dando el resultado que totalmente de acuerdo que los temas seleccionados están acorde a los módulos en base al PUD, con la meta de reforzar esa información que no queda clara. Se considera importante que los temas vayan junto con el PUD ya que si no es así podría haber una confusión ya que el contenido cambiara y no se pudiera reforzar ese conocimiento que se quiere adquirir.

3.¿En qué escala define la app?

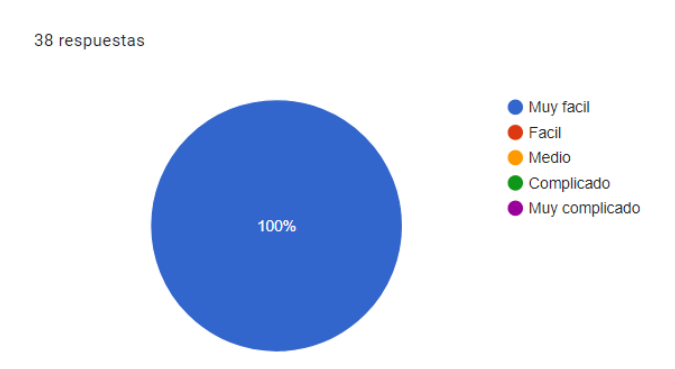

**Análisis**: Se conoció si la aplicación fue complicada o fácil de manejar, el resultado fue muy fácil al usar la app. La descarga del apk y la instalación en los celulares de los estudiantes, fue exitosa al momento de usarla dando la posibilidad de uso en los próximos años lectivos. Las apps en aumento las populares de los proveedores, Play Store hacia los Android y Apple, no poseen una técnica de valoración en base un modelo científico, más los proveedores utilizan métodos de estrellas de valorar las apps y con ello las que tengan más valoración están siempre en primer lugar que las otras (Martín Fernández et al., 2020).

#### 4. ¿Considera que la app es revolucionaría?

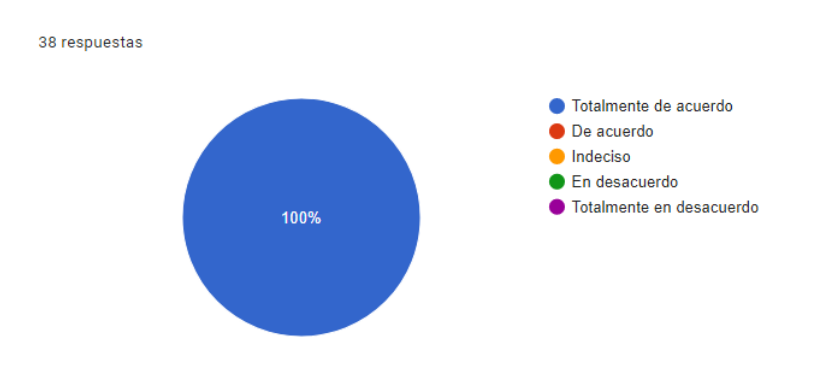

**Análisis:** El resultado fue al 100% que los estudiantes consideran que reforzar y aprender por medio de la app es una forma revolucionara y no tradicional ya que en la formación de los alumnos en los colegios no es muy usada, ya que se basan más en lo tradicional que en lo tecnológico. Las entes que poseen un celular inteligente dejar de lado que lo que poseen en sus manos en como una portátil ya que con la innovación llegara a resolver problemas variados (Ruiz Rivera et al., 2021).

#### <span id="page-38-0"></span>**3.3 Propuestas futuras para mejorar el prototipo**

En lo siguiente, se detallan las modificaciones para la app educativa:

- Agregar imágenes en los cuestionarios o videos para comprender de mejor manera los temarios de las unidades.
- Que se pueda incluir audios dentro de la app.
- Por medio de Play Store poder subir la app para llegar a más usuarios y que puedan manejarla.
- Poder tener esa posibilidad de incorporar en el iOS para que mas personas puedan adentrase al contenido.

#### <span id="page-38-1"></span>**CONCLUSIONES**

• Gracias al uso de las aplicaciones móviles dan como beneficio el proceso de formación a mejorar la información de manera precisa y rápida, tener un buen rendimiento, al implementar esta app en la materia de Sistemas Operativos y en Red, es poder salir de lo tradicional ya que de esa manera existe desmotivación y poco interés al reforzar la información, de esa manera la app educativa refuerza la información de modo interactivo y dinámico.

- Se determino como los alumnos comprenden los temarios de la asignatura de Sistemas Operativos y en Red para poder reforzar esos conocimientos por medio de la app educativa en su formación.
- Las indicaciones de la docente hacia la app educativa de como instalar y descargar correctamente en los celulares de los estudiantes fue exitoso, llegando a esa meta en adquirir ese conocimiento y sientan ese interés de aprender de una manera diferente a lo habitual.
- La app educativa logra reforzar la información llegando a la meta de un alto valor por las personas que la usan dando como satisfacción por medio de la encuesta que se realizó.

#### <span id="page-39-0"></span>**RECOMENDACIONES**

- Se recomienda que para evitar la fatiga a los estudiantes en la materia de Sistemas Operativos y en red se pueda determinar un espacio para usar la app, así evitando que se vuelva un modelo cotidiano.
- Al usar la app educativa como un estilo de reforzar la información se debe explicar a sus alumnos las unidades de acuerdo con el tema visto en el salón, así prevenir desorden de los Módulos en la app vistos en clase.
- Al utilizar la app educativa debe implementarse como modelo de interés en revisar la información y realizar los cuestionarios dentro de la app para medir cuanto conocimiento se a adquirido.
- En los dispositivos que se vaya instalar la app sea de una línea media llegando a alta para que no haya errores cuando se efectué la app, con unos 4GB de ram Y 64GB de almacenamiento para un manejo exitoso.
- <span id="page-39-1"></span>• Utilizar Android 10 o superiores versiones en los dispositivos que se vaya a instalar la app, si tiene versión menor la app no se ejecutaría bien.

# **REFERENCIAS BIBLIOGRÁFICAS**

- Arancibia, M. L., Cabero, J., & Marín, V. (2020). Creencias sobre la enseñanza y uso de las tecnologías de la información y la comunicación (TIC) en docentes de educación superior. *Formación Universitaria*, *13*(3), 89–100. https://doi.org/10.4067/s0718-50062020000300089
- Barrachina, S., & Llueca, G. F. (2020). Introduction to Programming Using Mobile Phones and MIT App Inventor. *Revista Iberoamericana de Tecnologias Del Aprendizaje*, *15*(3), 192–201. https://doi.org/10.1109/RITA.2020.3008110
- Bimrew Sendekie. (2022). LOS PROFESORES QUE HACEN –Y QUE MARCAN– LA DIFERENCIA. *14*, *הארץ*)8.5.2017(, 2005–2003.

https://revista.uny.edu.ve/ojs/index.php/honoris-causa/article/view/89/123

- Bonilla-Jurado, D. M., Lalaleo-Analuisa, F. R., & Robles-Salguero, R. E. (2021). Tecnologías de la Información y Comunicación exclusivo para el comportamiento del consumidor desde una perspectiva teórica. *Retos*, *11*(21), 147–164. https://doi.org/10.17163/ret.n21.2021.09
- Cárdenas García, I. (2019). Las generaciones digitales y las aplicaciones móviles como refuerzo educativo. *Revista Metropolitana de Ciencias Aplicadas*, *2*(1), 25–31. http://remca.umet.edu.ec/
- Casillas-Martín, S., Cabezas-González, M., Ibarra-Saiz, M. S., & Gómez, G. R. (2020). University professors in the knowledge society: Management and attitude towards ict. *Bordon. Revista de Pedagogia*, *72*(3), 45–63. https://doi.org/10.13042/Bordon.2020.76746
- Denny Lourdes, Z. Q., & Quiroz María, S. Z. (2019). Tecnologias de la información y las comunicaciones (TICs) en la educacion superior: consideraciones teóricas. *Revista Electrónica Formación y Calidad Educativa (REFCalE)*, *7*(1), 213–228. http://refcale.uleam.edu.ec/index.php/refcale/article/view/2750/1795
- Guerra García, J. (2020). El constructivismo en la educación y el aporte de la teoría sociocultural de Vygotsky para comprender la construcción del conocimiento en el ser humano. In *Dilemas contemporáneos: Educación, Política y Valores*. https://doi.org/10.46377/dilemas.v32i1.2033
- Guisasola, A. (2021). Investigación basada en el diseño de Secuencias de Enseñanza-Aprendizaje: una línea de investigación emergente en Enseñanza de las Ciencias. *Revista Eureka Sobre Enseñanza y Divulgación de Las Ciencias*, *18*(1), 1–18.

https://doi.org/10.25267/rev\_eureka\_ensen\_divulg\_cienc.2021.v18.i1.1801

Hernán-García, M., Lineros-González, C., & Ruiz-Azarola, A. (2021). How to adapt qualitative research to confinement contexts. *Gaceta Sanitaria*, *35*(3), 298–301. https://doi.org/10.1016/j.gaceta.2020.06.007

Hernández-fernández, E. L., Cubillas-quintana, F., & Padrón-alvarez, A. (2022). *Talleres metodológicos para la superación profesional en la aplicación de metodologías activas desde las TIC Methodological Workshops for Professional Development in The Application of Active Methodologies from ICT Oficinas metodológicas para o aperfeiçoa*. *2*, 19–28. http://scielo.sld.cu/scielo.php?pid=S1814- 151X2022000200019&script=sci\_arttext&tlng=es

- Insúa, E. S., Reyes, C. B., & Castillo, C. G. N. (2019). The core course of communication skills in Law: Academic writing teaching from a mixed and interdisciplinary approach. *Revista Pedagogia Universitaria y Didactica Del Derecho*, *6*(1), 129–152. https://doi.org/10.5354/0719-5885.2019.53748
- Jara, V. (2021). Uso de las TIC en la educación a distancia Ventajas e inconvenientes. *Polo Del Conocimiento*, *6*(11), 15–29. https://doi.org/10.23857/pc.v6i11.3247
- Labrada, S. M. (2021). *Principios del proceso de Diseño de Interfaz de Usuario*. *1*, 143–155. http://orcid.org/0000-0003-0064-8758
- Lanna, C. (2019). Apps educativas seguras e inclusivas: Protección digital desde una perspectiva ética y crítica. *Comunicar*, *27*(61), 88–97. https://doi.org/10.3916/C61- 2019-08
- León, A. M. (2021). Desarrollo del listening skill y el uso de apps en estudiantes universitarios. *Ciencia Latina Revista Científica Multidisciplinar*, *5*(4), 4091– 4107. https://doi.org/10.37811/cl\_rcm.v5i4.607
- León, M. (2020). Formative assessment: the role of feedback in the development of critical thinking. *Maestro y Sociedad*, *18*(2), 1–69. https://repositorio.tec.mx/handle/11285/629936
- Martín Fernández, A., Marco Cuenca, G., & Antonio Salvador Oliván, J. (2020). Evaluation and acreditation of mobile health applications. *Revista Española de Salud Pública*, *94*(11 de agosto), e202008085. www.mscbs.es/resp
- Martin, L. C. M. (2022). *La era digital : nuevos desafíos éticos para el docente*. *19*(3), 1009–1017.

https://maestroysociedad.uo.edu.cu/index.php/MyS/article/view/5649/5423

- Montenegro-rueda, M., & Tadeu, P. (2020). *Formacióndel ProfesoradoyTICparael AlumnadoConDiscapacidad: Una Revisión Sistemática.* 711–732. https://www.scielo.br/j/rbee/a/rxGW9RRCDZ9QygKP6Zj6z7f/?format=pdf&lang  $=$ es
- Ochoa, R. (2020). *Epistemological Understanding of the Testist on Quantitative , Qualitative and Mixed Investigations*. 13–22. https://dialnet.unirioja.es/servlet/articulo?codigo=7407375
- Piedra, C. (2020). Análisis sobre el uso de los dispositivos móviles como herramienta pedagógica dentro de las aulas en Ecuador. In *Universidad Católica del Ecuador*. http://repositorio.puce.edu.ec/bitstream/handle/22000/18279/Carrión S. Zavala G.\_TESIS FINAL - envio %28Dr. Edison Higuera%29 %5Bcambios aceptados%5D-convertido.pdf?sequence=3&isAllowed=y
- Pilar, F. (2020). Docencia y prácticas docentes: el desarrollo de la creatividad, la motivación y la autoestima. *Universidad Zaragoza*, 1–45.
- Pineda Farías, B. A. (2019). *Desarrollo De Un Prototipo De Software Móvil Para La Gestión Y Retroalimentación De Personal Y Proyectos En Una Empresa De Desarrollo De Software*. *1*(2), 33–45.

https://repository.udistrital.edu.co/handle/11349/22947

- Prado, F. (2020). Mobile learning and the sustainable development goals in higher education. *Universidad y Sociedad*, *12*(4), 230–233. http://scielo.sld.cu/pdf/rus/v12n4/2218-3620-rus-12-04-230.pdf
- Quishpe-López, C., & Vinueza-Vinueza, S. (2021). Diseño de una aplicación móvil educativa a través de App Inventor para reforzar el proceso de aprendizaje en operaciones con números enteros. In *Cátedra* (Vol. 1, Issue 2, pp. 39–40). https://doi.org/10.29166/catedra.v4i2.2950
- Rabail Alam, T. G. M. (2019). Comparative Analysis Between Pre-test/Post-test Model and Post-test-only Model in Achieving the Learning Outcomes. *Pakistan Journal of Ophthalmology*, *35*(1), 4–8. https://doi.org/10.36351/pjo.v35i1.855
- Ramírez, L. N. R. (2019). Tendencias de la innovación educativa en los contextos sociales. Análisis del mapeo de literatura. *Revista Educación*, *44*. https://doi.org/10.15517/revedu.v44i1.33222
- Romero. Sandy Domenica. (2021). El diseño de producto digital como una herramienta de apoyo para mejorar la comunicación de las personas con discapacidad auditiva. *El Diseño de Producto Digital Como Una Herramienta de Apoyo Para Mejorar La*

*Comunicación*, *1*(2), 9–10. http://repositorio.uta.edu.ec/handle/123456789/32143

- Rubio, G. (2020). Metodologías de aprendizaje cooperativo a través de Tecnologías de la Información y la Comunicación (TIC). *Revista de Innovación y Buenas Prácticas Docentes*, *9*(2), 1–16. https://doi.org/10.21071/ripadoc.v9i2.12987
- Ruiz Rivera, M. E., Torres Dávila, G., & Ruiz Lizama, E. (2021). Diseño y desarrollo de un aplicativo móvil educativo para optimizar la comunicación e interacción entre los miembros de las instituciones educativas en tiempo real. *Industrial Data*, *24*(1), 277–307. https://doi.org/10.15381/idata.v24i1.19421
- Segovia-Chamorro, J., & Guerra-Zúñiga, M. (2020). Percepción estudiantil del uso del video como herramienta de retroalimentación a distancia: estudio piloto. *Revista de La Fundación Educación Médica*, *23*(1), 35. https://doi.org/10.33588/fem.231.1039
- Segovia, N., & Said, E. (2021). Factores De Satisfacción De Los Alumnos En E-Learning En Colombia. *Revista Mexicana de Investigacion Educativa*, *26*(89), 595–621. https://www.scielo.org.mx/scielo.php?script=sci\_arttext&pid=S1405- 66662021000200595
- Torres Vásquez, A., & San Martín Cantero, D. (2021). Utilidad de la retroalimentación en estudiantes de pedagogía de educación especial. *Revista de Estudios y Experiencias En Educación*, *20*(43), 249–265. https://doi.org/10.21703/rexe.20212043torres13
- Zambrano-Yépez, C., Giler Kuffó, E., Vera Velásquez, M., & Franco Medranda, Y. (2020). Beneficios y desafíos del uso de las TIC en la cadena de suministro. *Revista de Investigación En Tecnologías de La Información*, *8*(15), 128–142. https://doi.org/10.36825/riti.08.15.012

# **ÍNDICE GENERAL**

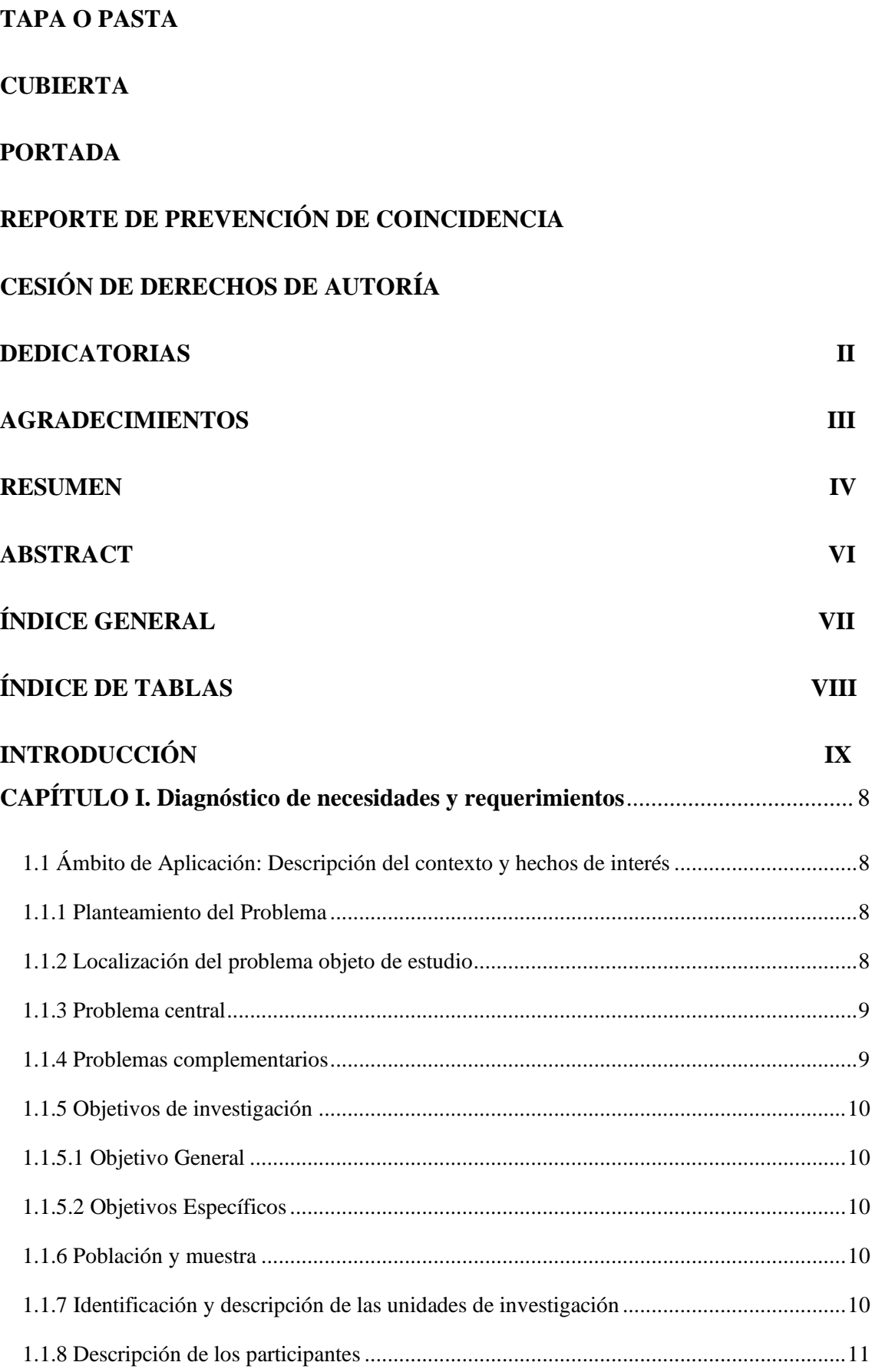

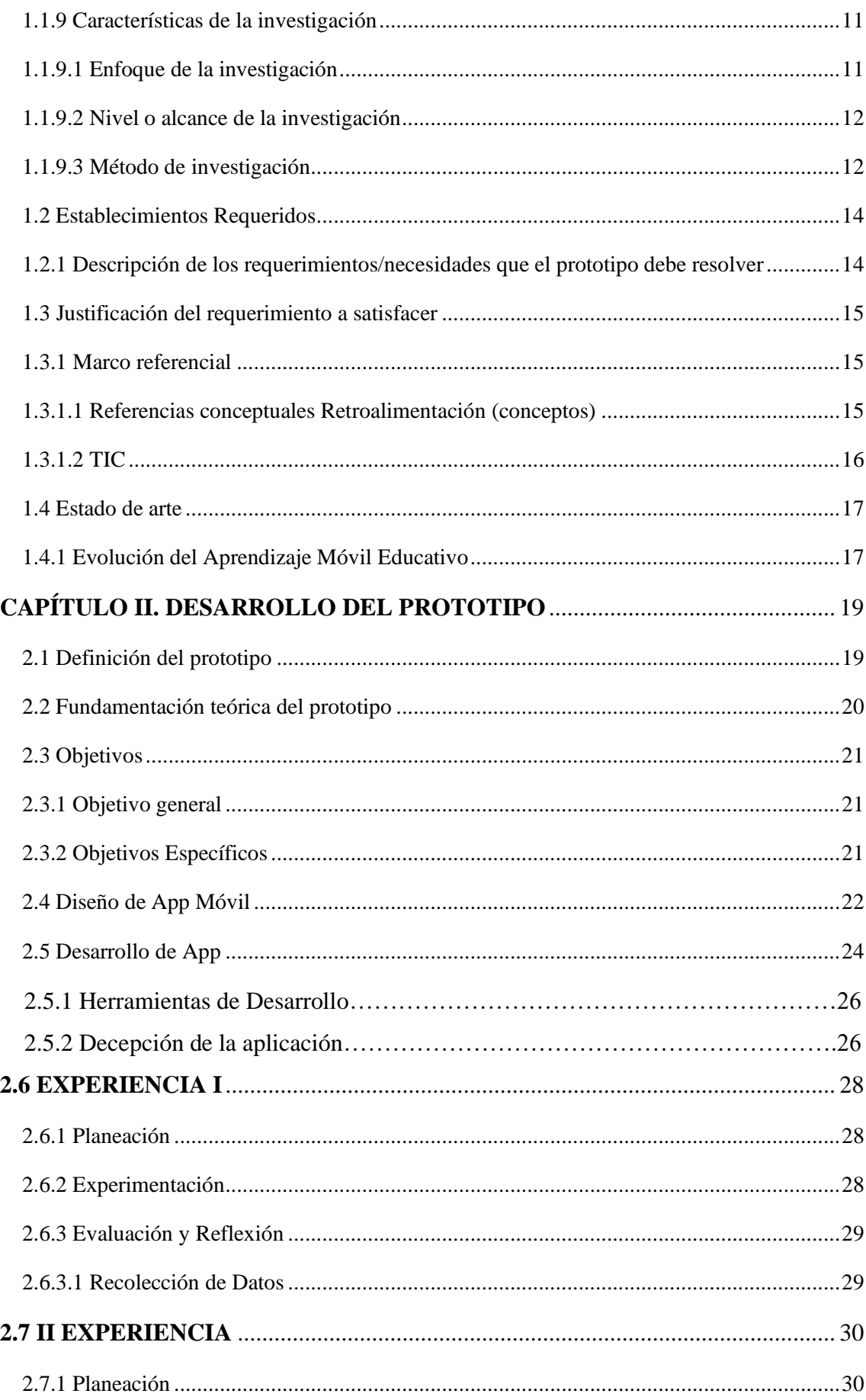

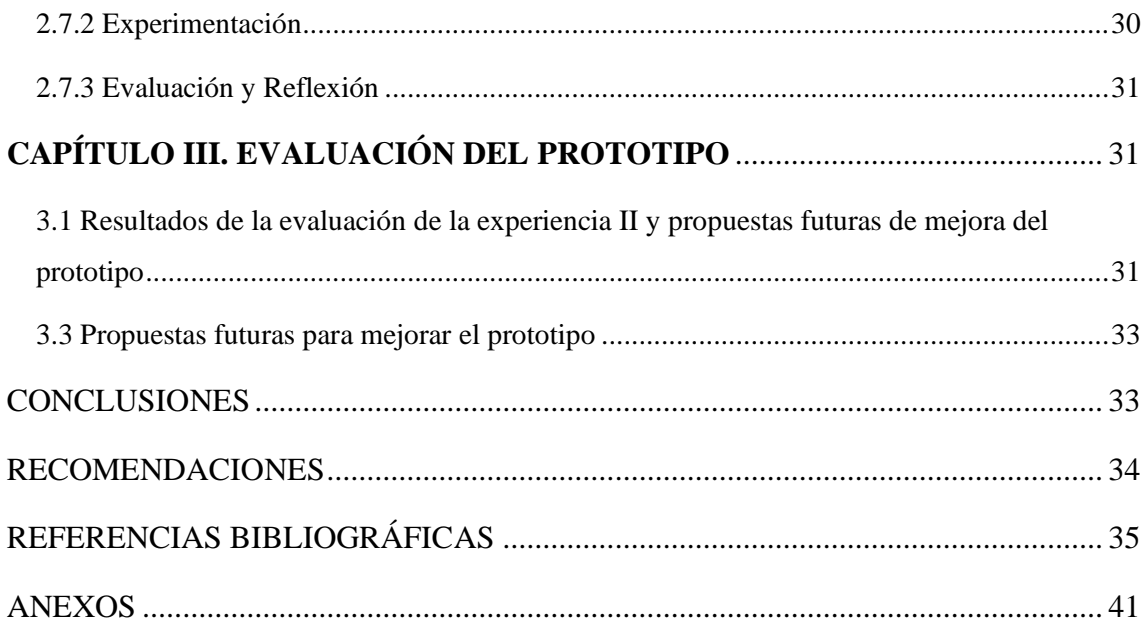

# <span id="page-46-0"></span>**ANEXOS Figura 14**

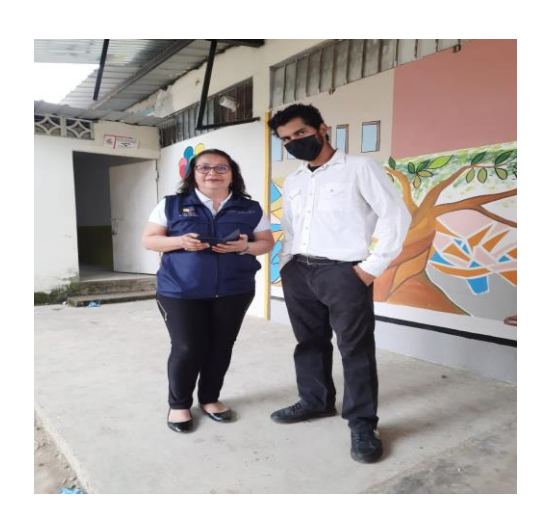

**Nota:** *Resultados de la Primera Experiencia: La docente se le dio conocer la app educativa para retroalimentación de los contenidos para los estudiantes de Segundo de Bachillerato "A".*

**Figura 15**

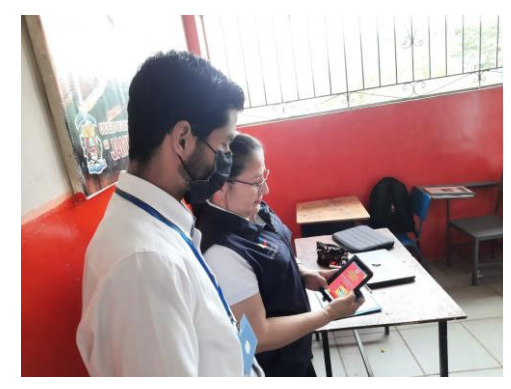

**Nota:** *La docente interactúa con la app educativa y ve su funcionamiento*

#### **Figura 16**

*.* 

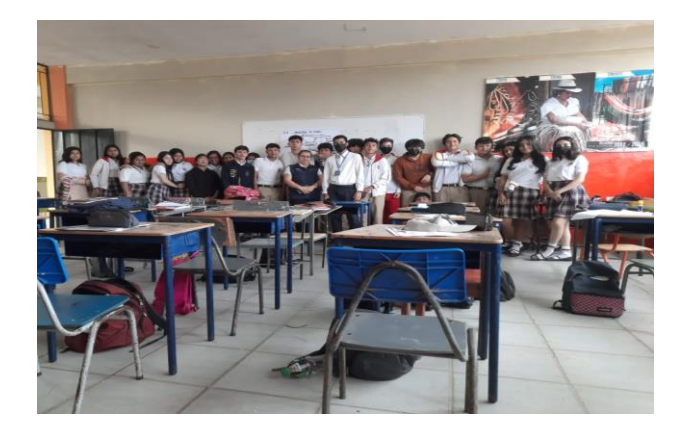

**Nota:** *Resultados de la Segunda Experiencia: La presentación de la para a los estudiantes Segundo de Bachillerato "A". para fortalecer esos contenidos que no quedan claros en el aula de clase*

**Figura 17**

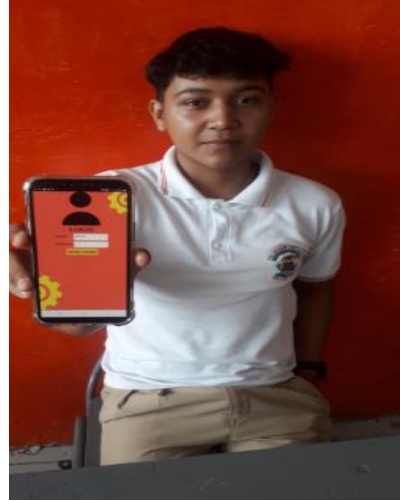

**Nota:** *Interacción de la app educativa con uno de los alumnos del curso de 2do "A" Bachillerato Jambelí.*

**Figura 18**

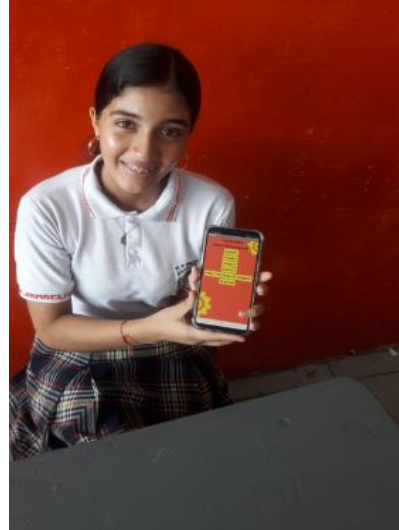

**Nota:** *Interacción de la app educativa con una de las alumnas del curso de 2do "A" Bachillerato Jambelí.*